реализации образовательных программ с применением электронного обучения и дистанционных образовательных технологий

Возможности АИС СГО для

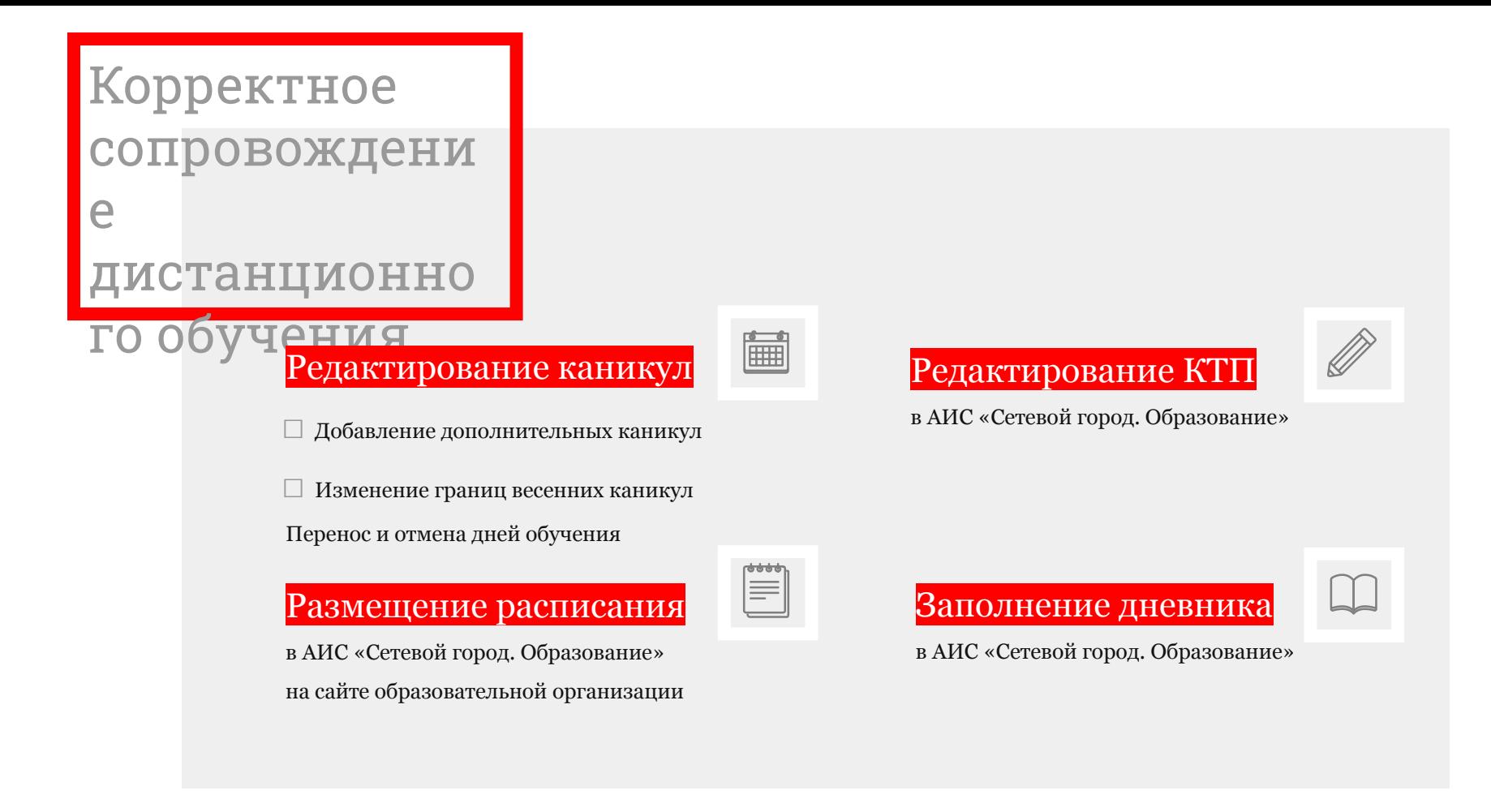

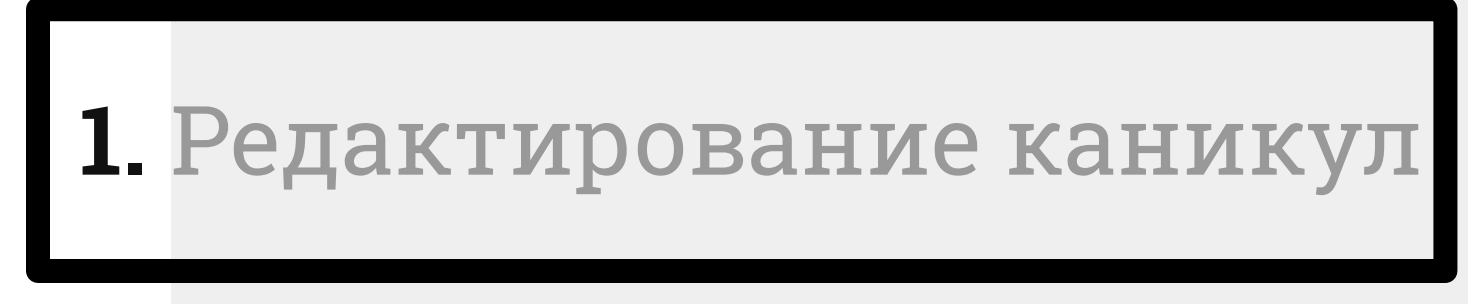

1.1. Добавление дополнительных каникул

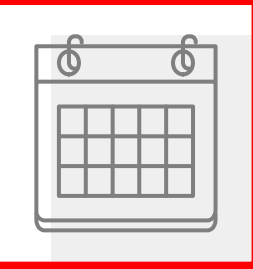

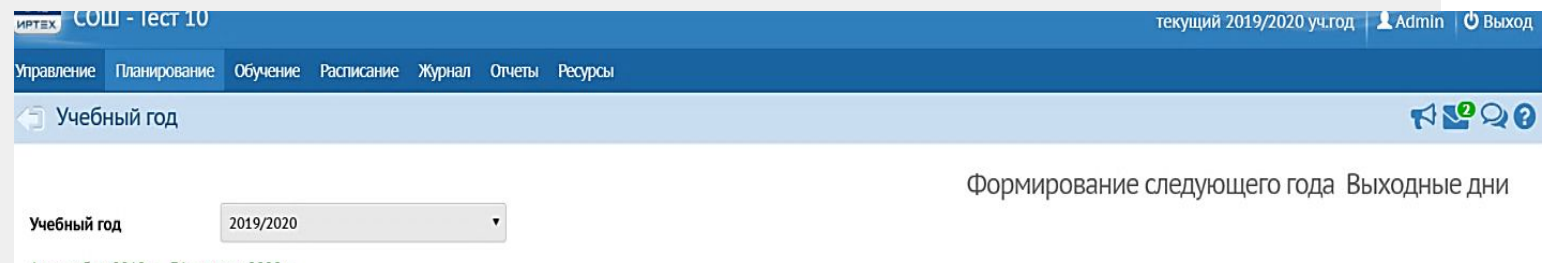

#### 1 сентября 2019 г. - 31 августа 2020 г.

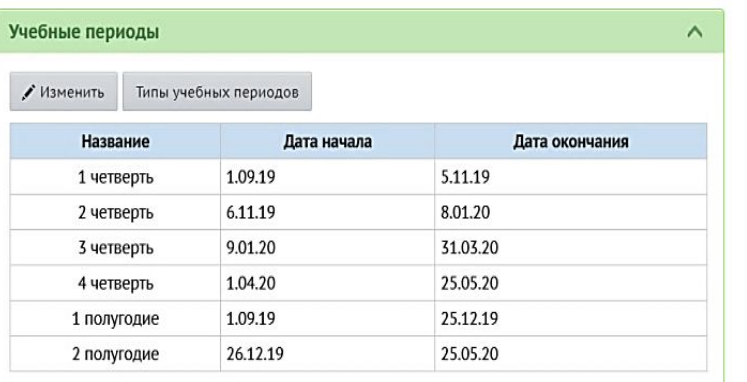

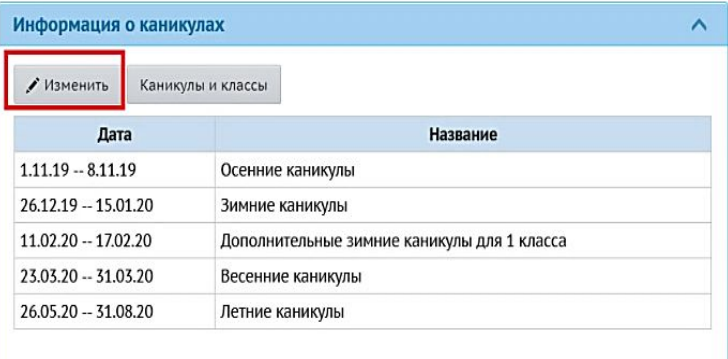

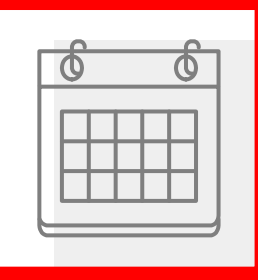

#### **Управление** Планирование Обучени Добавить событие Учебный год и периоды/ Карантин Название Вид Каникулы Вид Информация о каникулах  $\blacksquare$ 30.03.20 Дата начала  $\blacksquare$ Поиск 12.04.20 Дата окончания Название Периодичность разовая О Добавить  $\bullet$ **Q** Загрузить • Сохранить **©** Отмена  $N^2 \pi / \pi$ Дата  $\alpha$  $\mathbf{1}$  $1.11.19 - 8.11.19$ Осенние каникулы ежегодная 26.12.19 - 15.01.20 Зимние каникулы  $\overline{2}$ ежегодная  $\overline{3}$ 11.02.20 - 17.02.20 Дополнительные зимние каникулы для 1 класса ежегодная  $\overline{4}$ 23.03.20 - 31.03.20 Весенние каникулы ежегодная 26.05.20 - 31.08.20 Летние каникулы 5 ежегодная

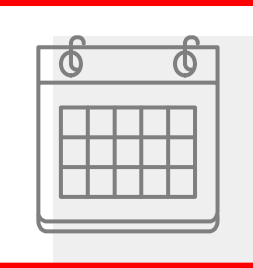

1 полугодие

2 полугодие

1.09.19

26.12.19

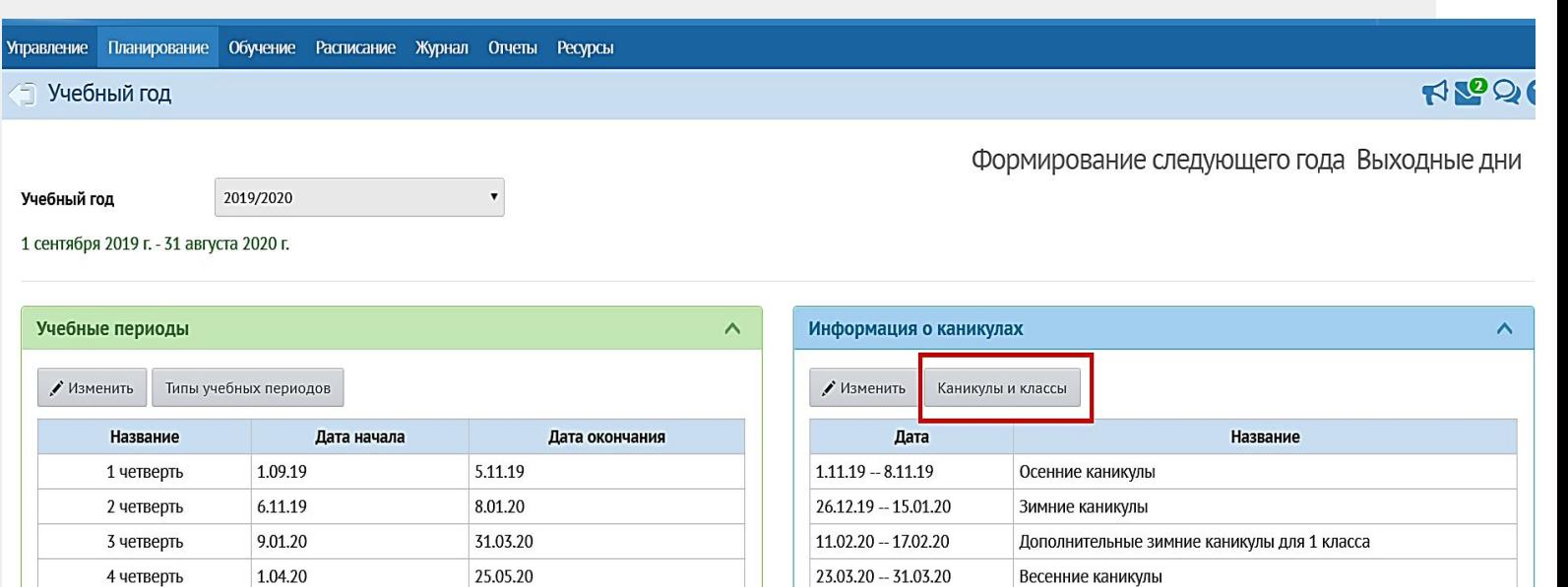

26.05.20 - 31.08.20

Летние каникулы

25.12.19

25.05.20

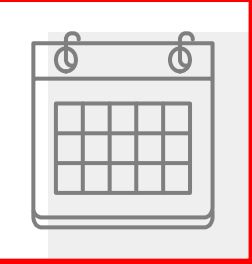

Управление Планирование Обучение Расписание Журнал Отчеты Ресурсы

#### Учебный год и периоды / Каникулы и классы

#### **E** Сохранить С Восстановить

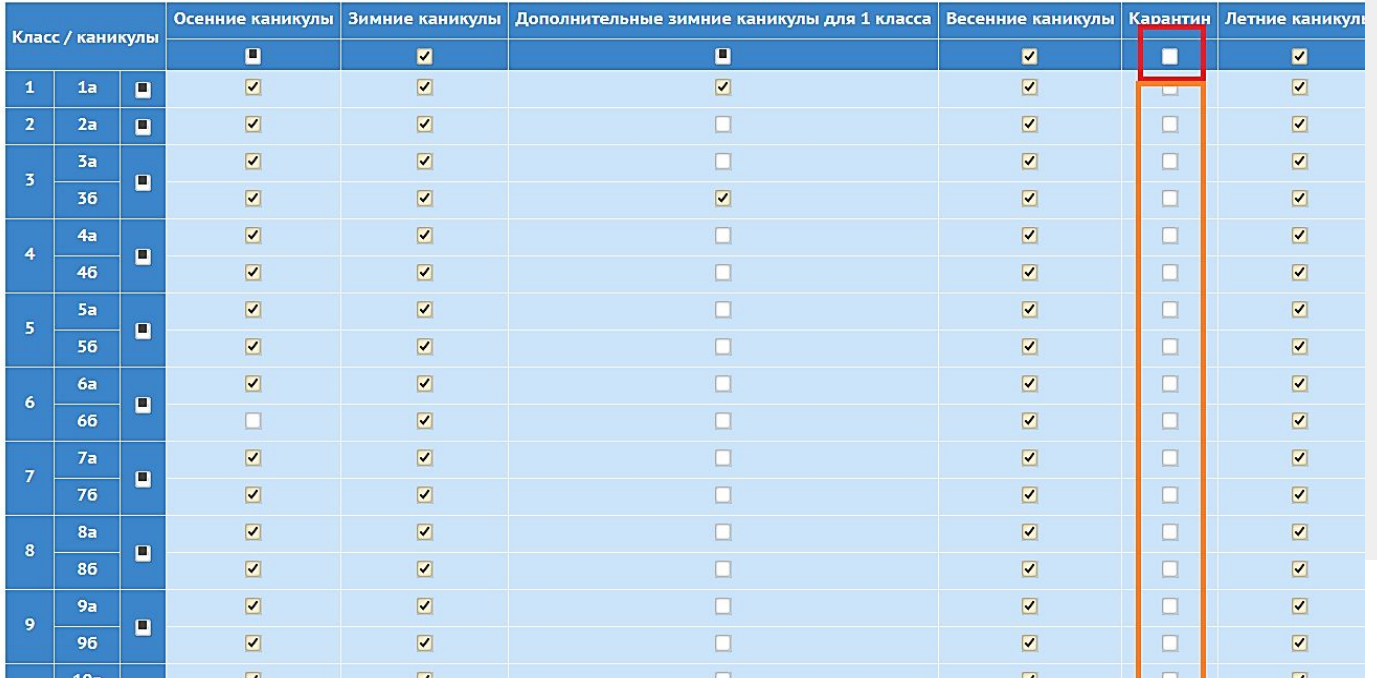

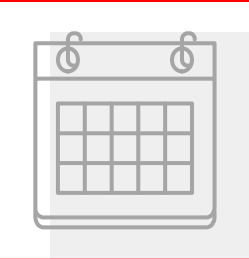

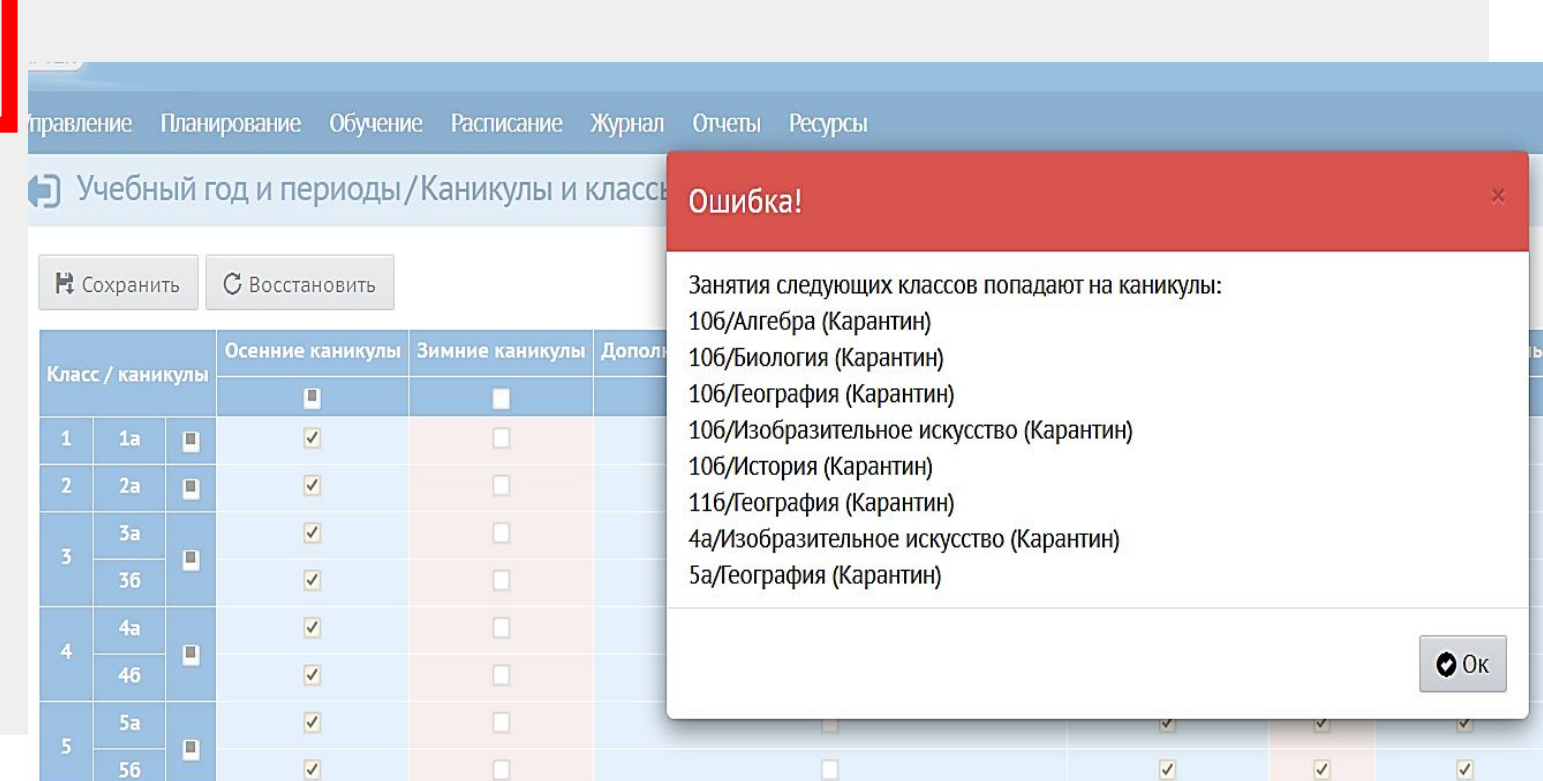

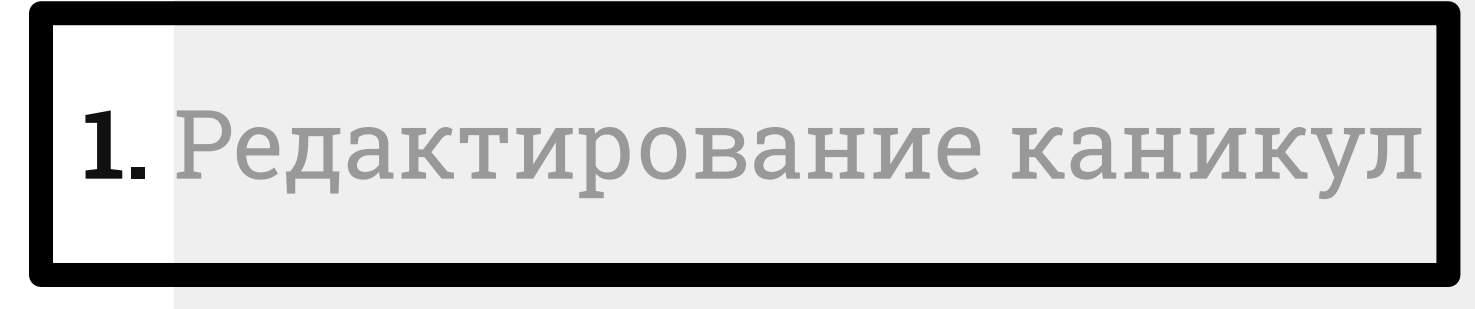

1.2. Изменение границ весенних каникул

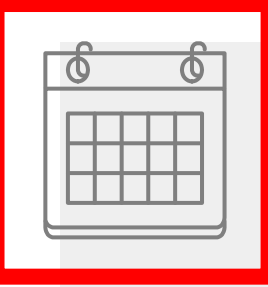

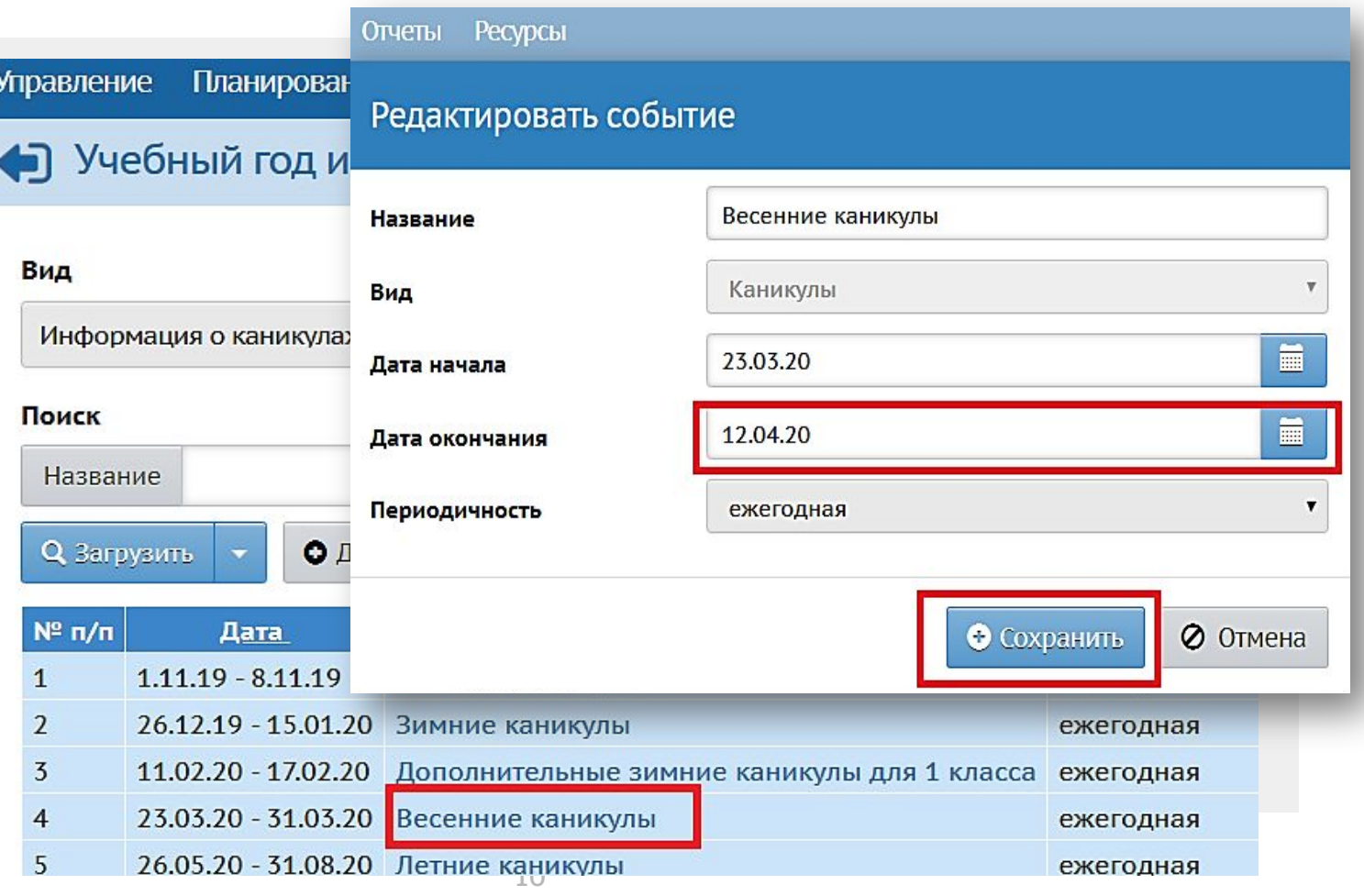

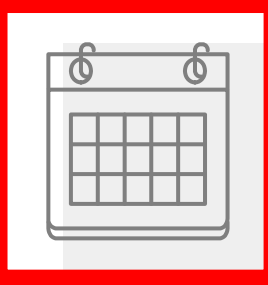

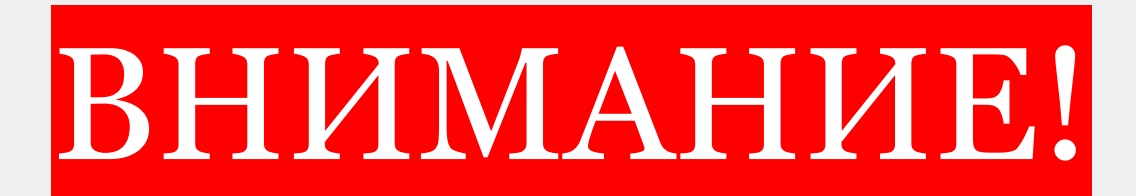

*Если проигнорировать ошибку о попадании уроков на каникулы, то из-за пересечения каникулярных дней с расписанием, каникулы могут вообще не примениться или примениться только к части классов*

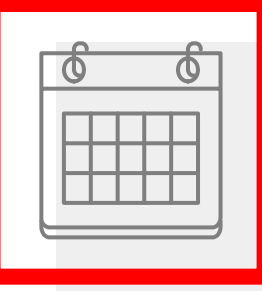

*Выбор способа зависит от решения администрации ОО и формулировки в локальных актах ОО:*

*□ В приказе ОО добавлялись каникулы – первый вариант (название каникул также должно соответствовать локальному акту)*

*□ В приказе ОО продлевались весенние каникулы – выбираете второй вариант*

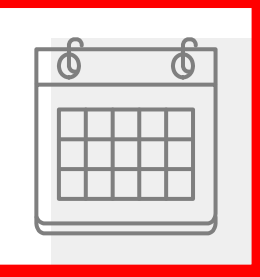

## Управление Планирование Обучение Расписание Журнал Отчеты Ресурсы NLº90 √ Учебный год Формирование следующего года Выходные дни 2019/2020 Учебный год 1 сентября 2019 г. - 31 августа 2020 г.

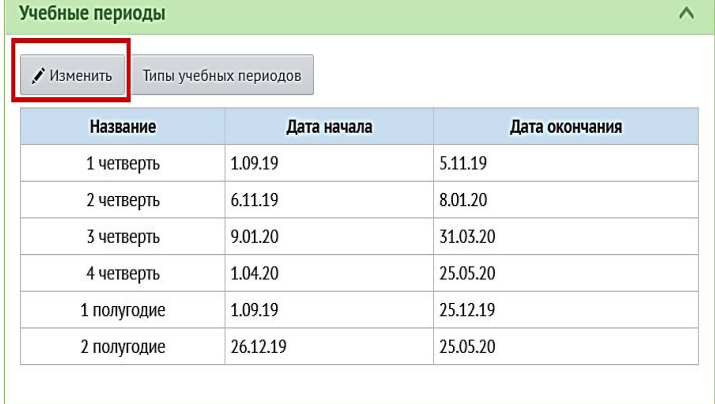

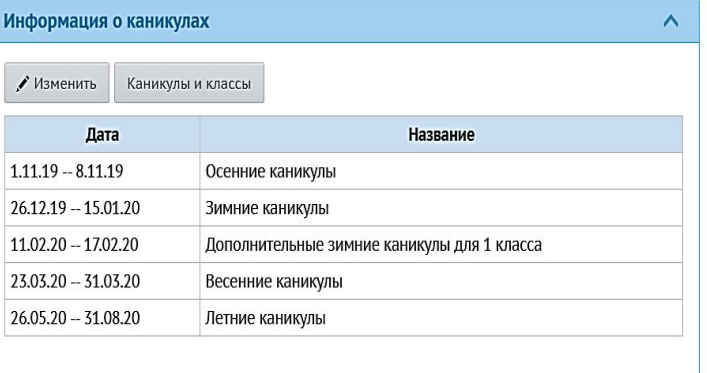

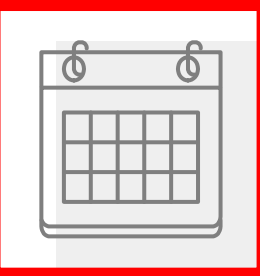

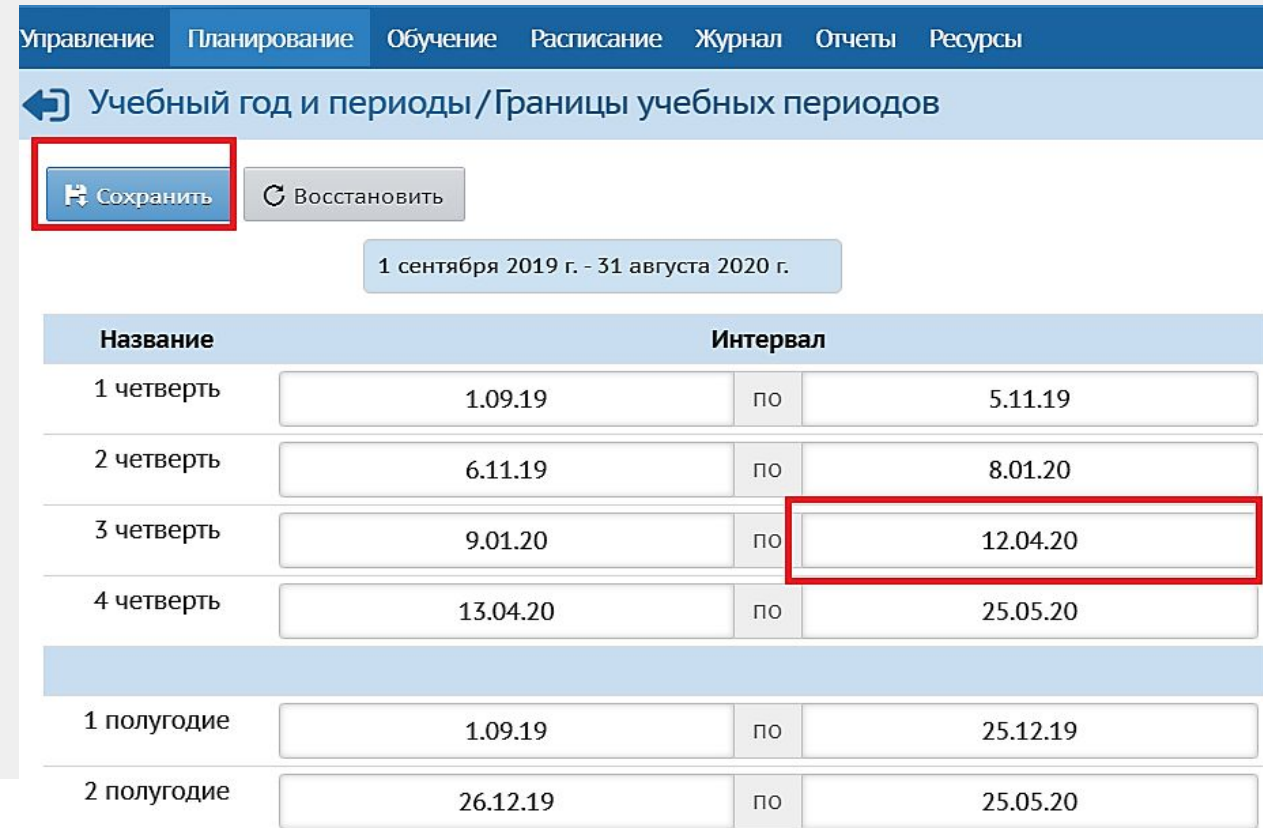

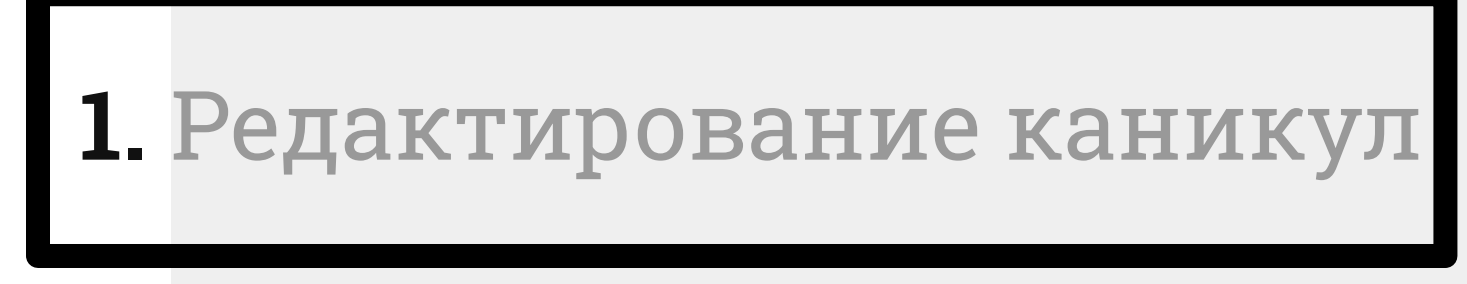

Перенос и отмена дней обучения

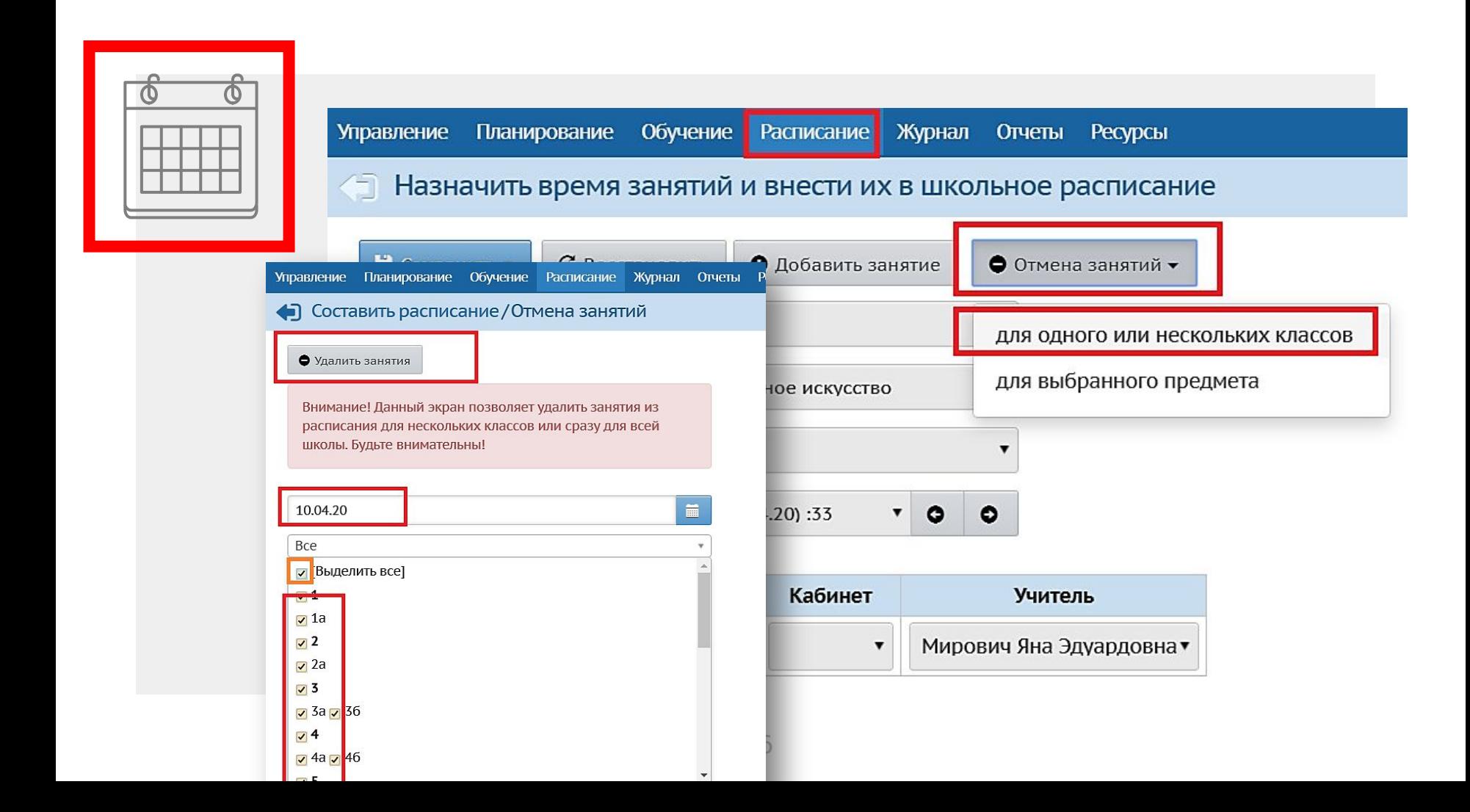

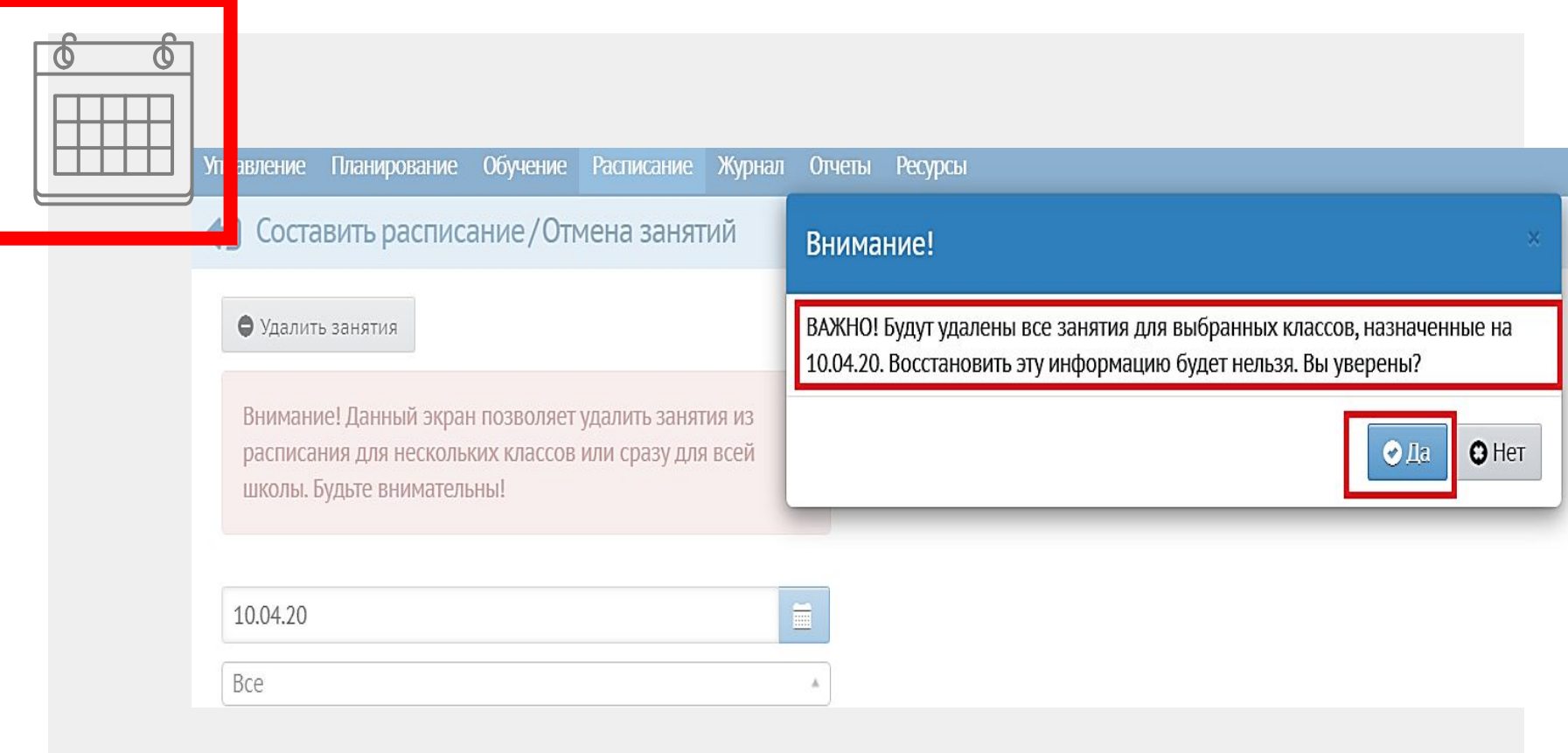

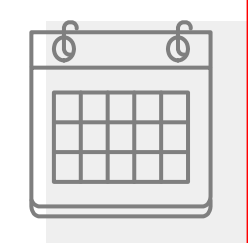

#### Управление Планирование Обучение Расписание Журнал Отчеты Ресурсы NLºQ0 Календарь на год ∣■ События года <mark>⊙</mark> Перенос дней Сентябрь 2019 Октябрь 2019 Ноябрь 2019 Декабрь 2019 Количество дней в учебном году: 366 Количество недель в учебном году: 54 Пн Вт Ср Чт Пт Сб Вс № Пн Вт Ср Чт Пт Сб Вс № Пн Вт Ср Чт Пт Сб Вс № Пн Вт Ср Чт Пт Сб Вс № Каникулярных дней: 143  $1\vert 1$  $1 \ 2 \ 3 \ 4 \ 5 \ 6 \ 6$  $1 \quad 2 \quad 3 \quad 10$  $1 \quad 14$ Праздничных дней: 3 2 3 4 5 6 7 8 2 7 8 9 10 11 12 13 7 4 5 6 7 8 9 10 11  $2$  3 4 5 6 7 8 15 Условные обозначения: 9 10 11 12 13 14 15 3 11 12 13 14 15 16 17 12 14 15 16 17 18 19 20 8 9 10 11 12 13 14 15 16 - Информация о каникулах 16 17 18 19 20 21 22 4 21 22 23 24 25 26 27 9 18 19 20 21 22 23 24 13 16 17 18 19 20 21 22 17 4 25 26 27 28 29 18 Управление Планирование **Обучение** Расписание Жу Добавить перенос учебного дня  $19\,$ • Год/Перенесенные учебные дни Апрель 2020  $\blacksquare$ 30.03.20 О Добавить  $\overline{\textbf{m}}$ 13.04.20 Ha Нет перенесённых дней в текущем учебном году Дополнительные каникулы Причина переноса Сохранить изменения ⊘ Отмена

# 2. Редактирование КТП

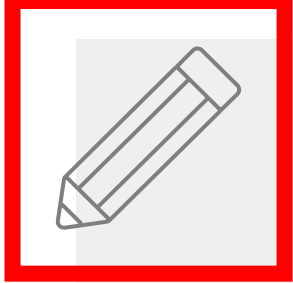

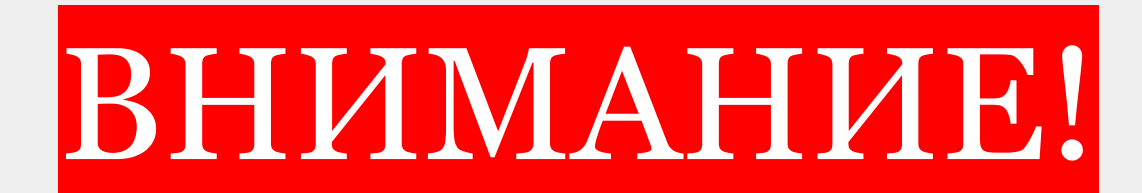

Удалять можно только те темы КТП, которые еще НЕ использовались в классном журнале

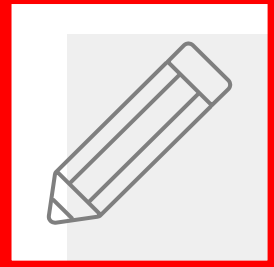

#### Календарно-тематическое планирование уроков  $\triangleleft$

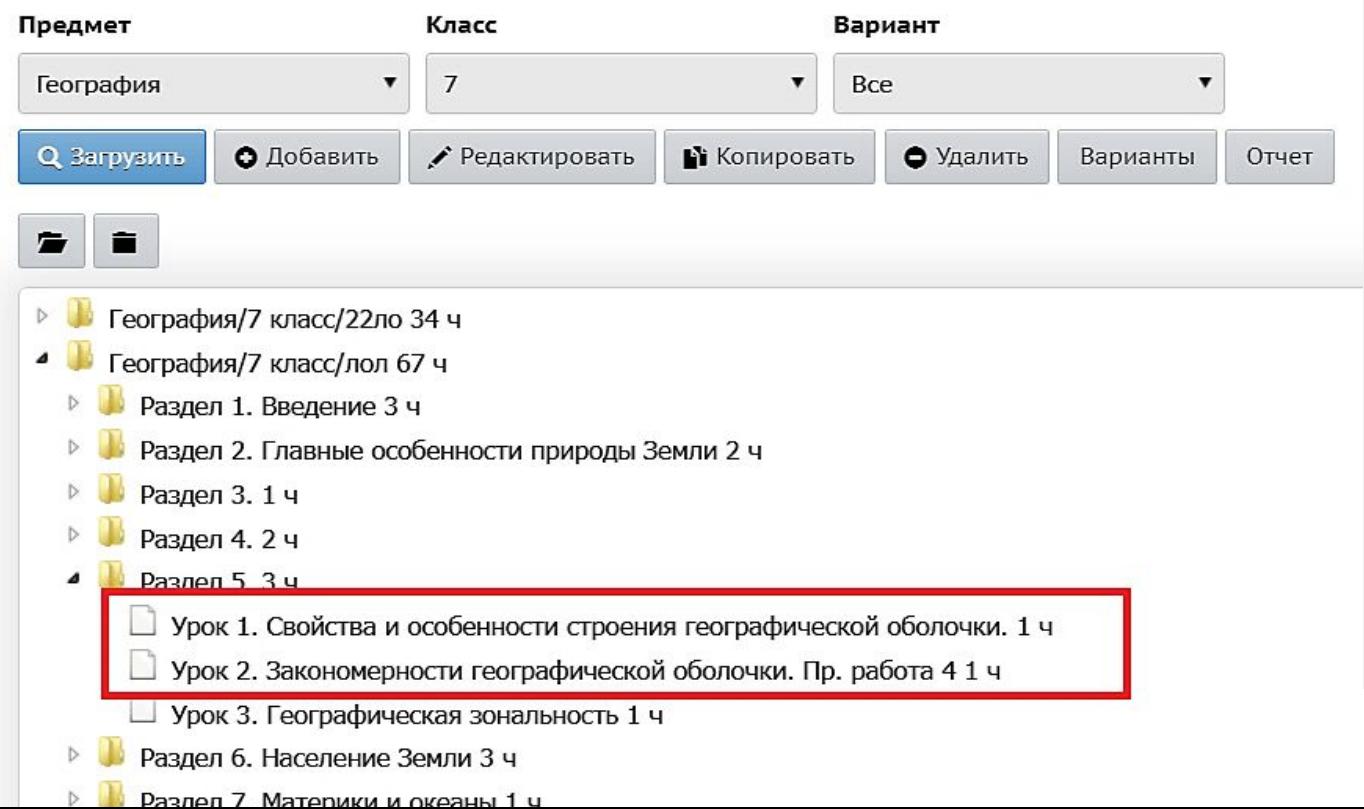

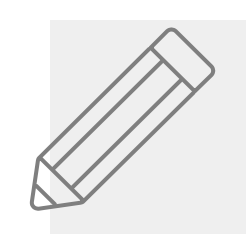

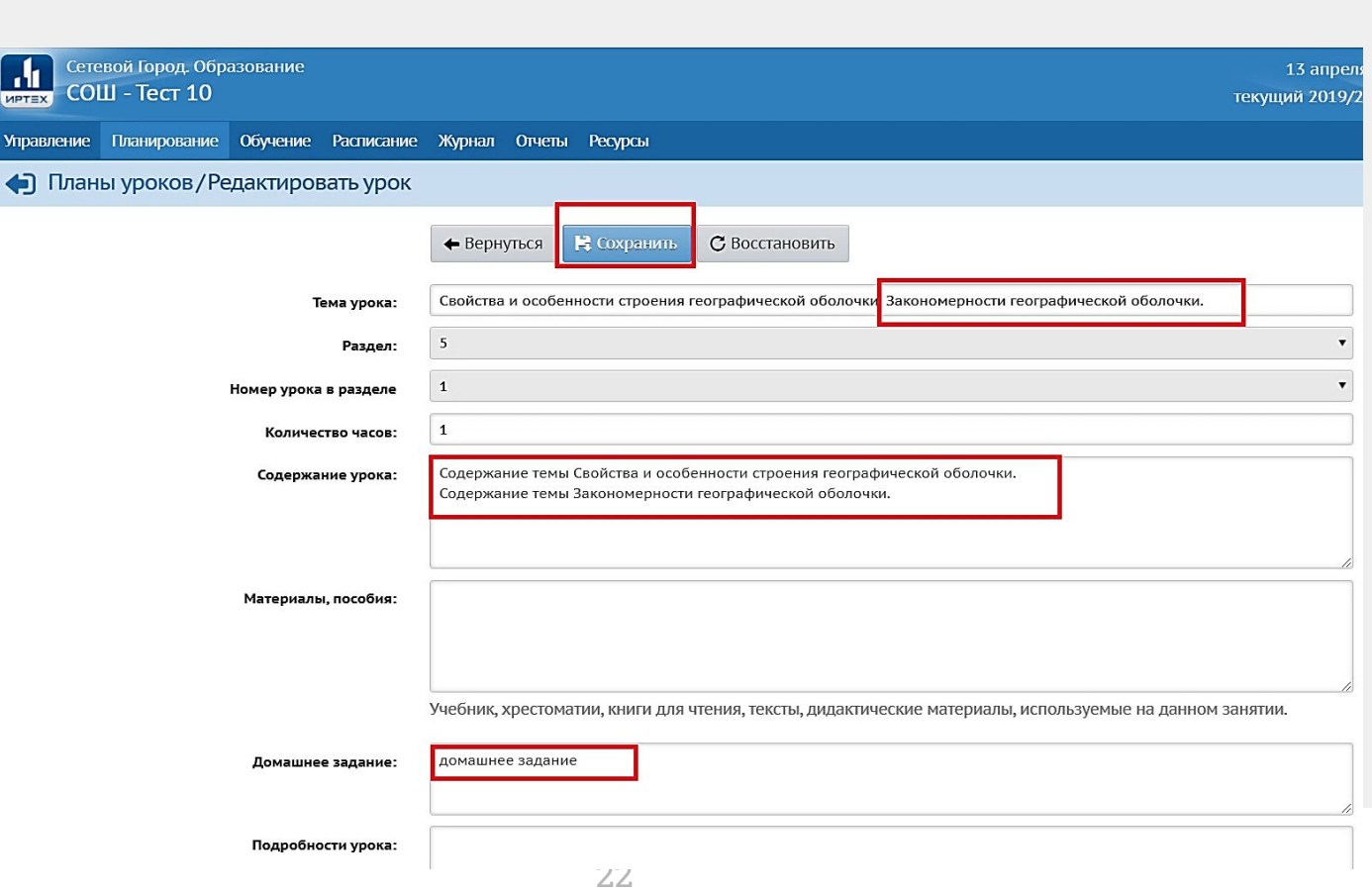

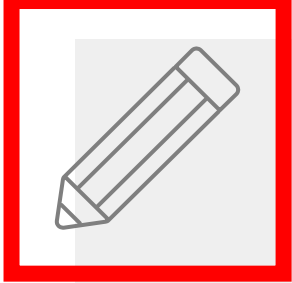

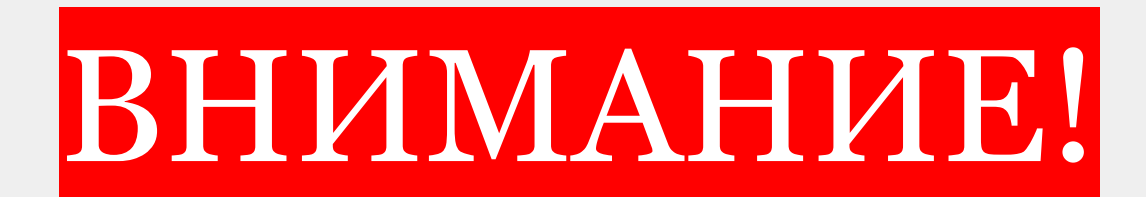

*Количество часов меняется или остается неизменным в зависимости от решения школы. Количество часов в КТП должно совпадать с часами в бумажных документах*

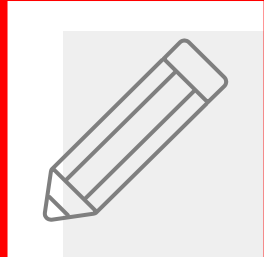

Планирование Обучение Расписание Журнал Отчеты Ресурсы **Управление** 

#### Календарно-тематическое планирование уроков  $\left( -\right)$

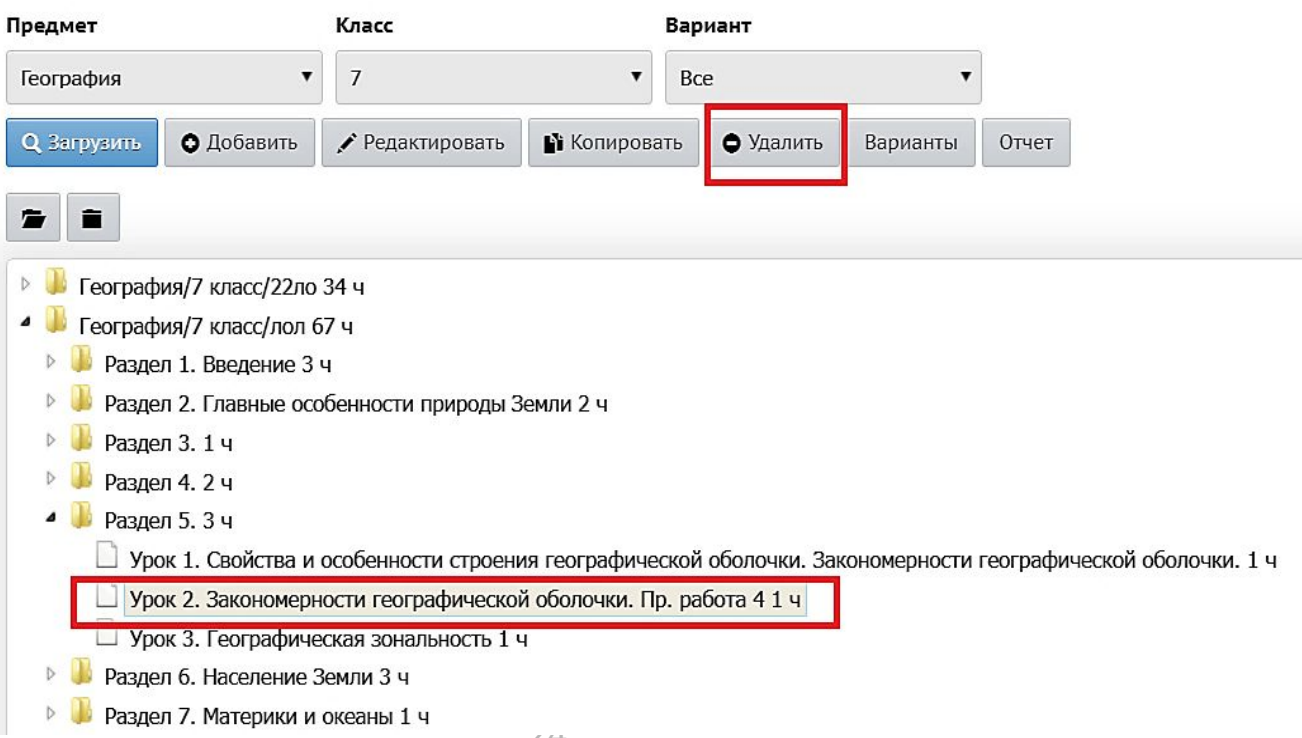

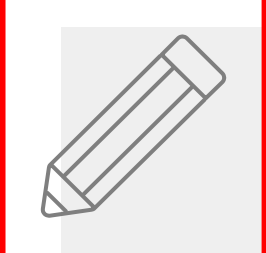

Управление Планирование Обучение Расписание Журнал Отчеты Ресурсы

### √ Календарно-тематическое планирование уроков

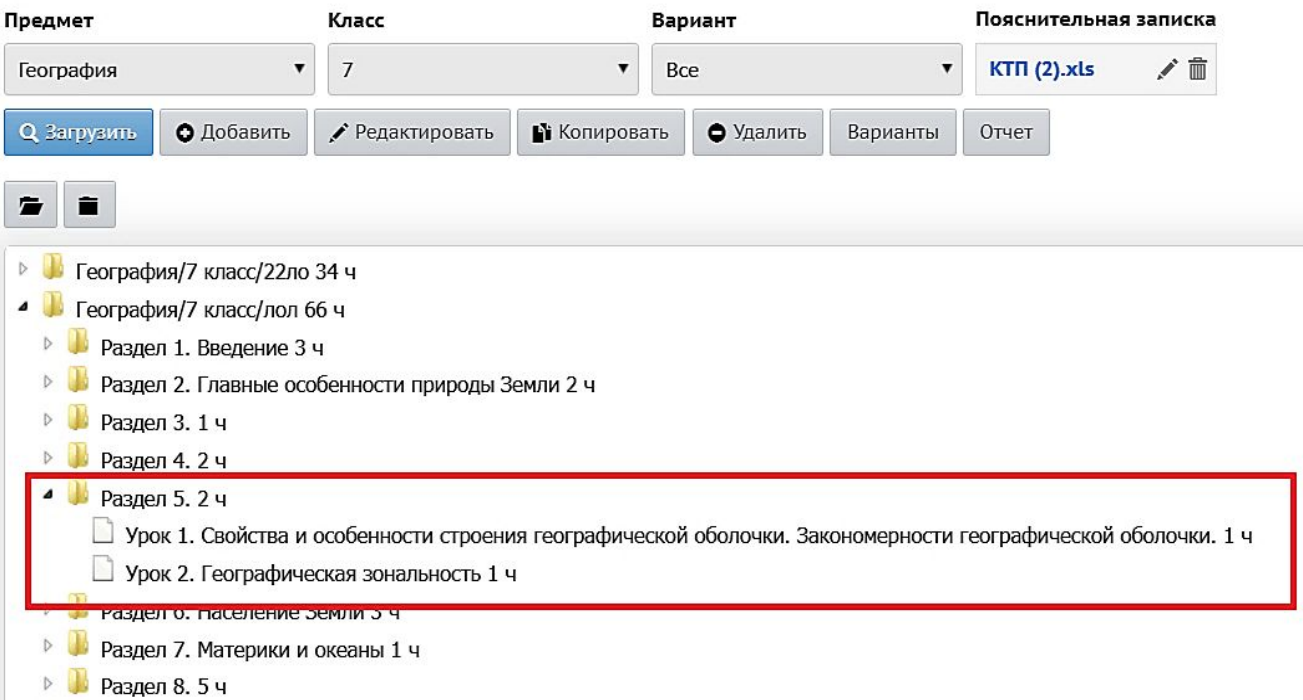

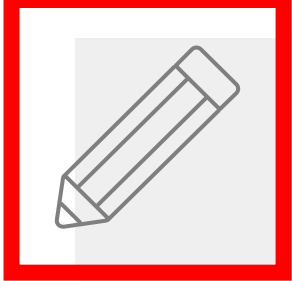

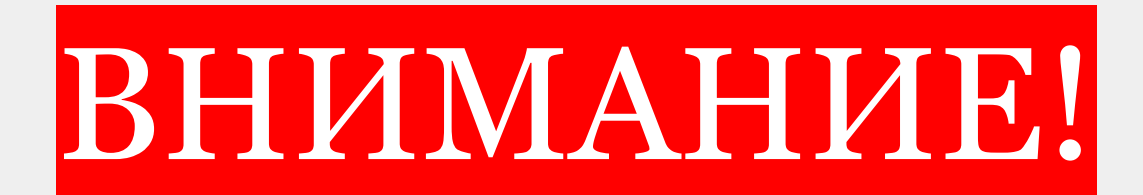

*При редактировании КТП часто возникает ошибка программы: некоторые темы не видно в классном журнале (белое поле без фразы тема не задана), но при распечатке отчетов все темы на своих местах*

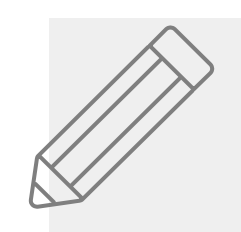

#### Управление Планирование Обучение Расписание Журнал Отчеты Ресурсы

#### ◆ Классный журнал/Темы уроков и задания (вариант: лол)

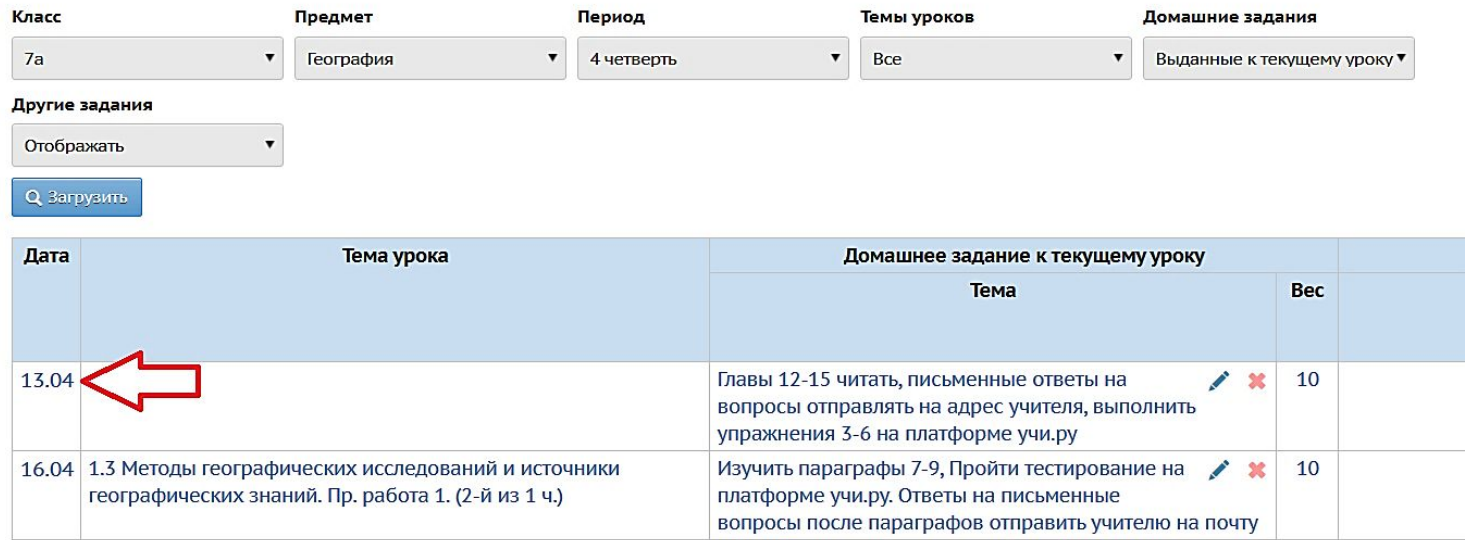

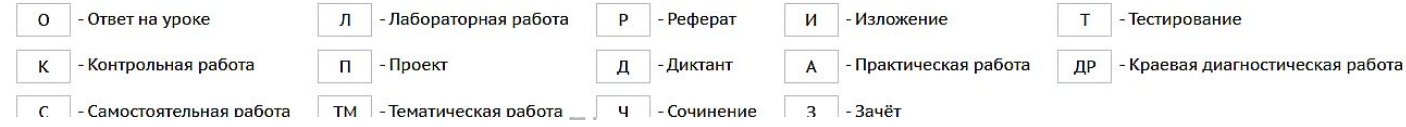

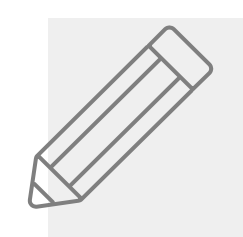

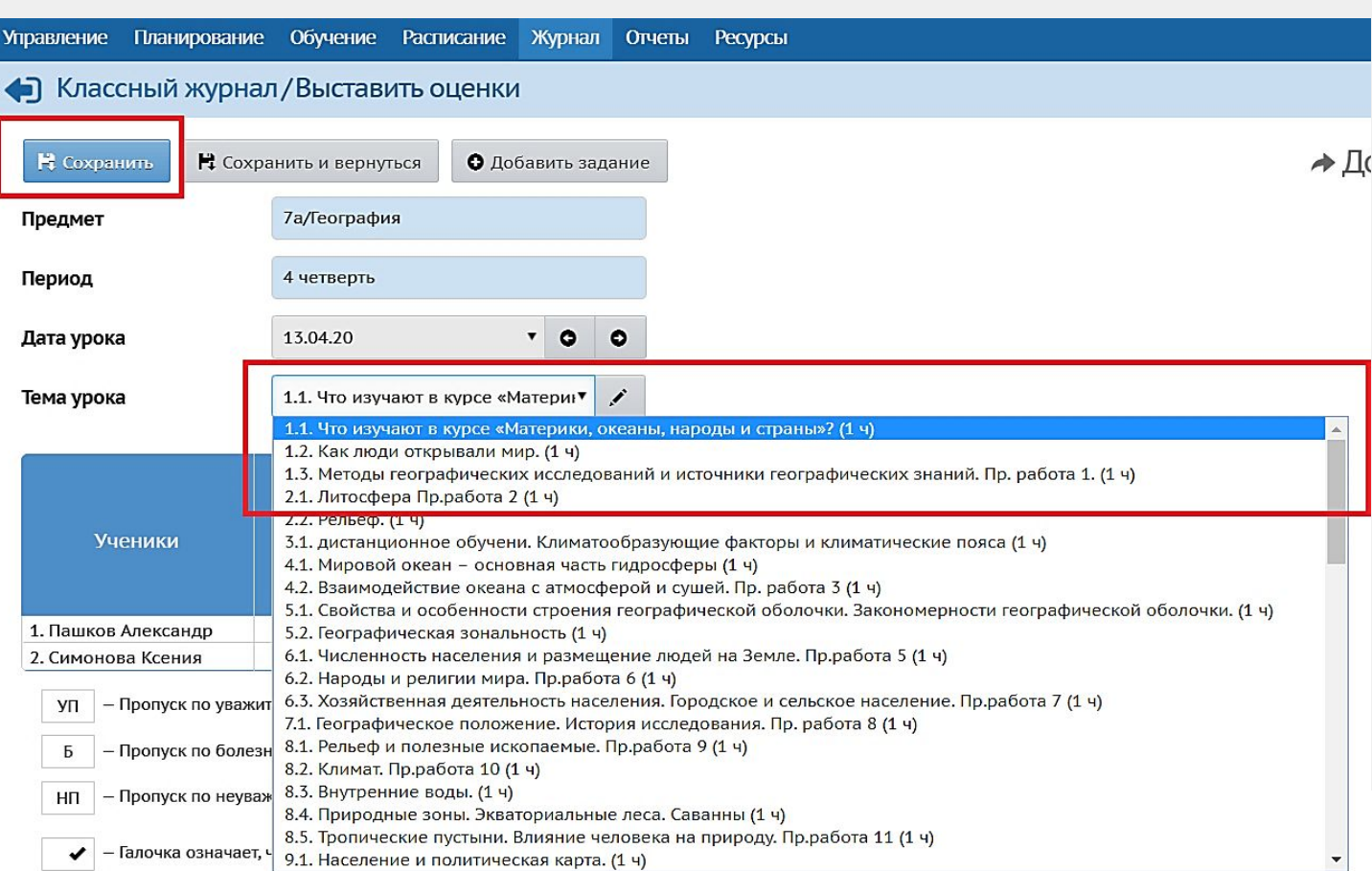

# 3. Размещение расписания

в АИС «Сетевой город. Образование»

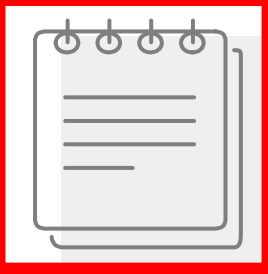

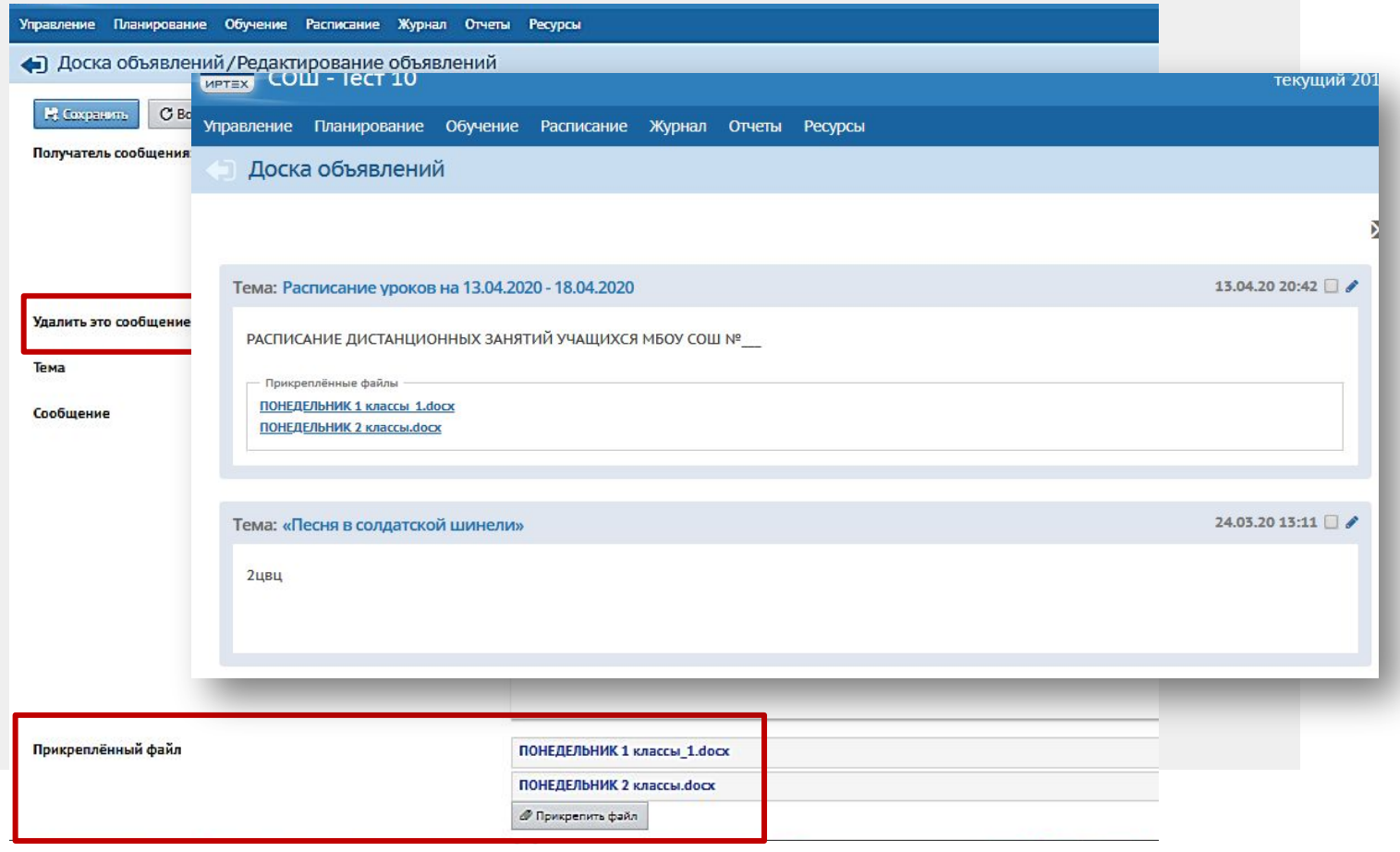

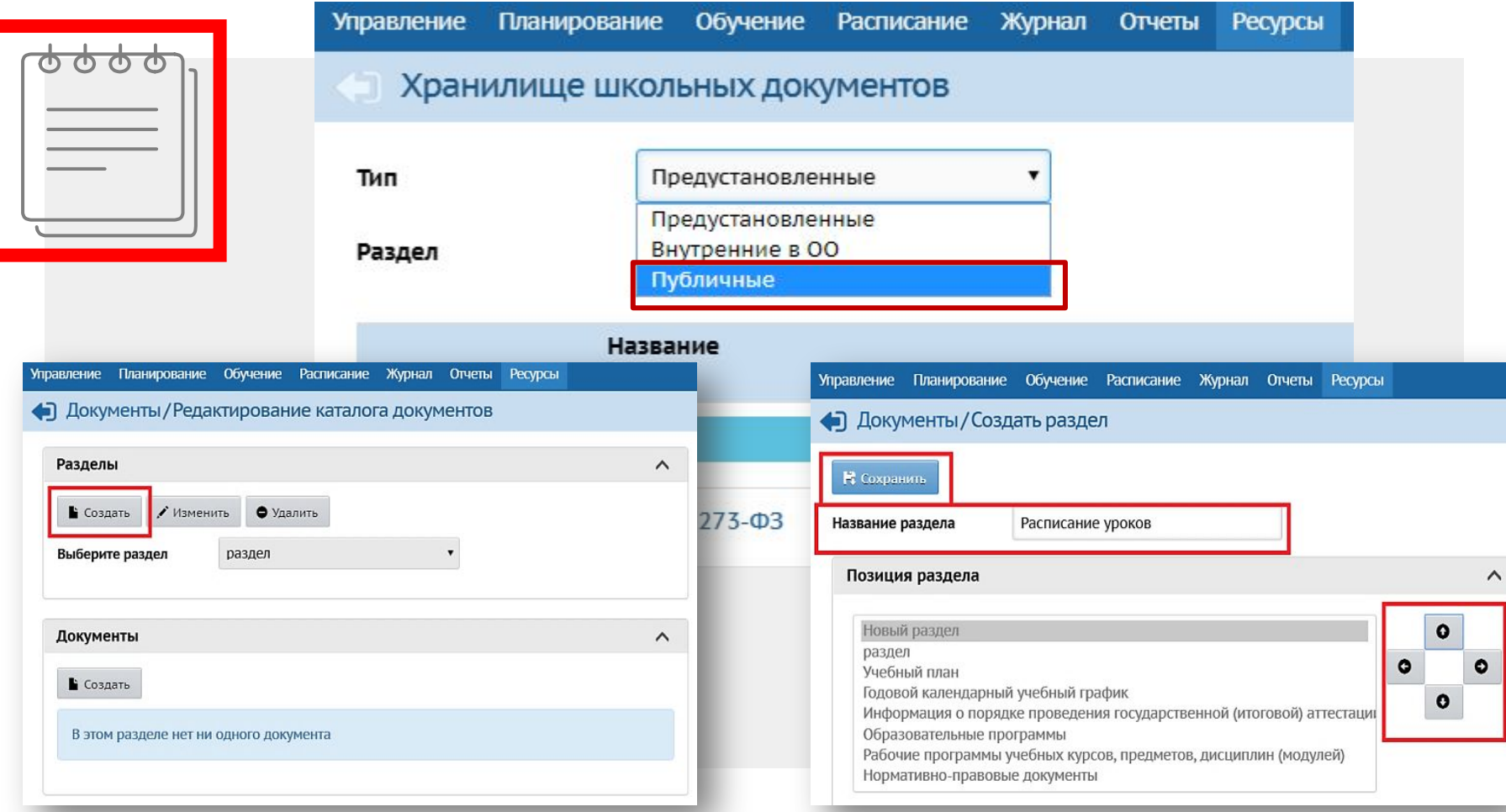

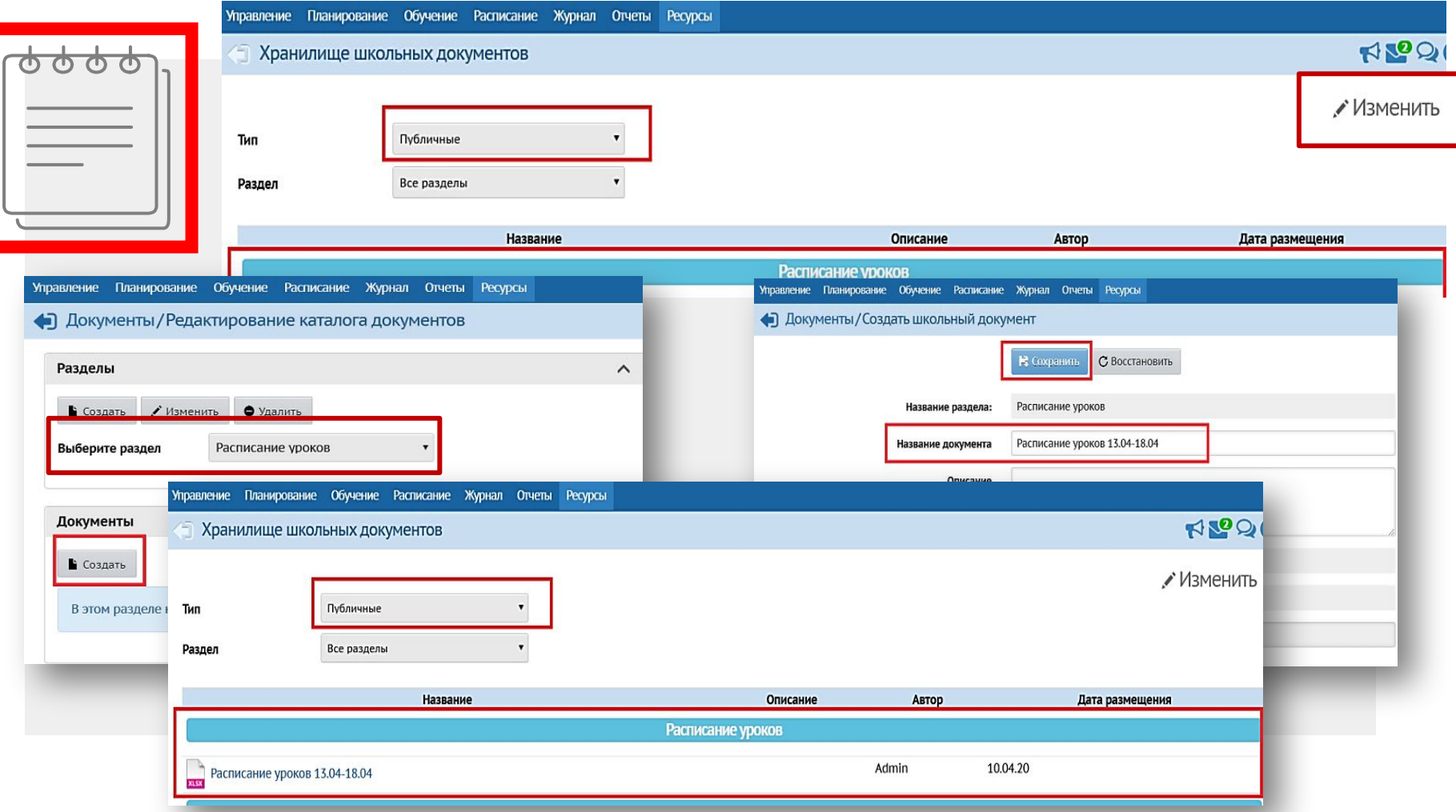

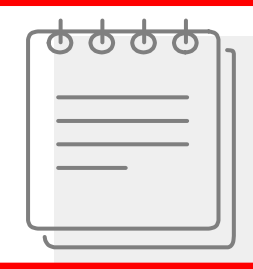

#### Дистанционное обучение

Положение о применении электронного обучения, дистанционных образовательных технологий при реализации образовательных PDF программ

PDF

Положение о форме, порядке текущего контроля успеваемости и промежуточной аттестации обучающихся, видах отметок, критериях и нормах оценочной деятельности при работе в дистанционном режиме

**X** Расписание ДО 10 классы

**X** Расписание ДО 11 классы

**X** Расписание ДО 1-4 классы

**X** Расписание ДО 5-9 классы

## Расписание дистанционных занятий учащихся МБОУ СОШ

# 3. Размещение расписания

на сайте образовательной организации

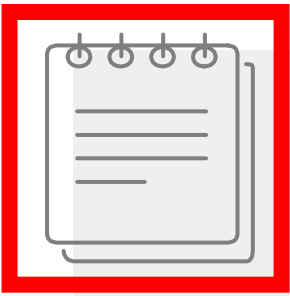

Поиск по сайту

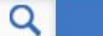

O HAC

#### ШКОЛЬНИКАМ

#### РАСПИСАНИЕ УЧЕБНЫХ ЗАНЯТИЙ НА ПОНЕДЕЛЬНИК 6 класс

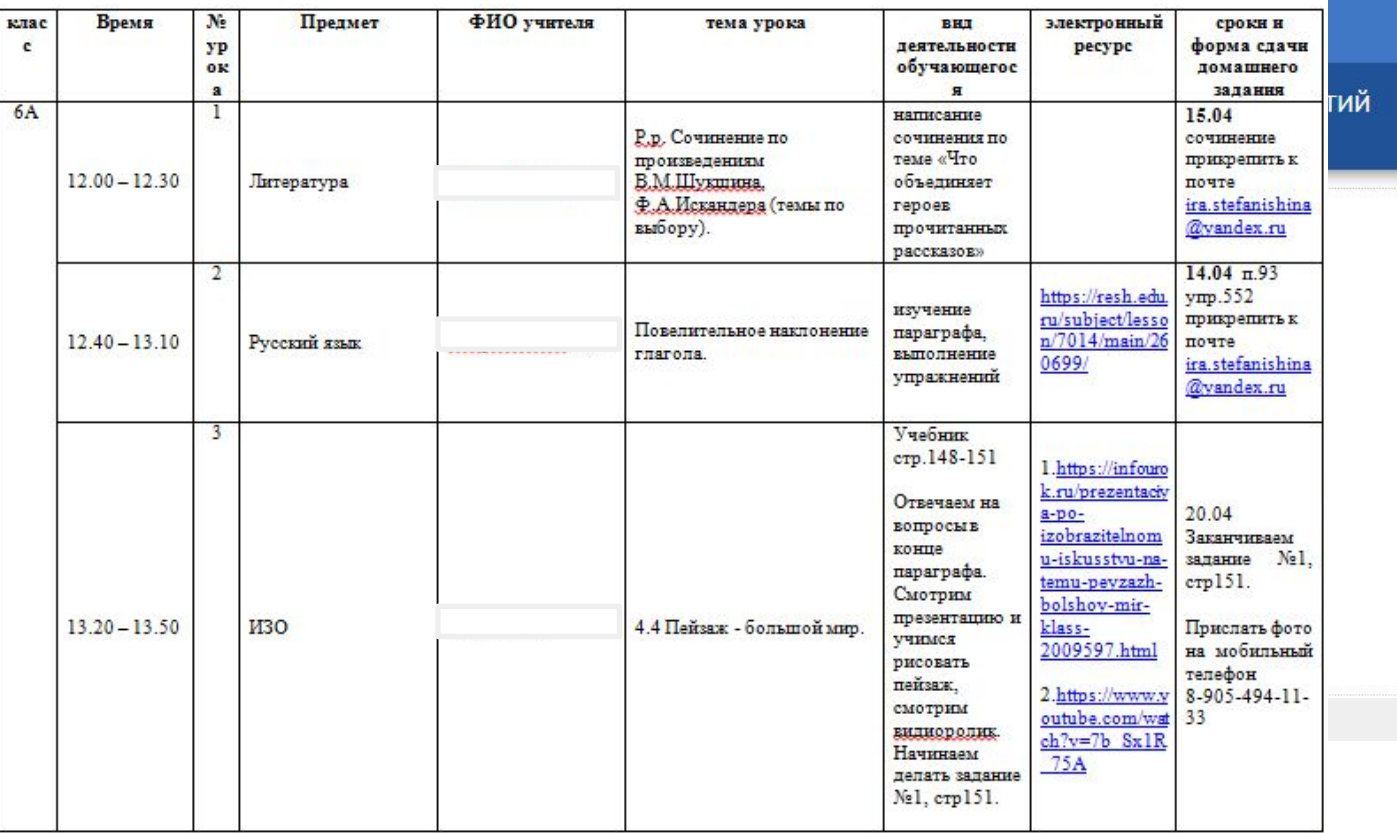

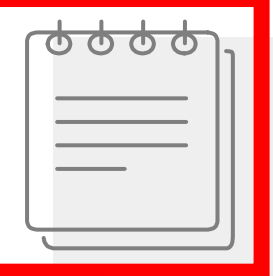

₿ Y - 100% у © Только проемотр у

Сведения об образовательной организации Аттестация педагогических работников

 $\,$   $\,$ 

Символика образовательной организации

Дистанционное обучение

**AND IN** 

## Дистанционное обучение

Уважаемые родители!

Уведомляем вас о том, что в период с 30 марта по 11 апреля 2020 года будет проходить АПРОБАЦИЯ

л : время механизмы

о сведения к начал

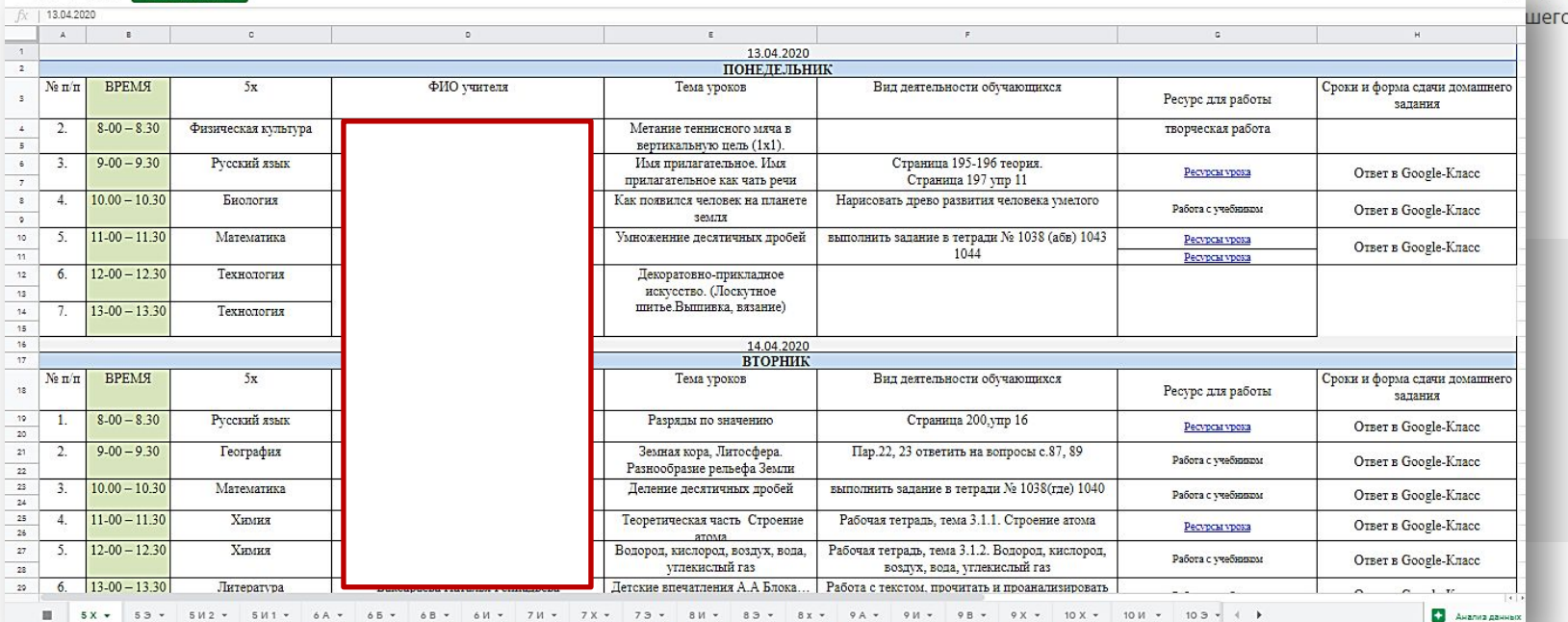

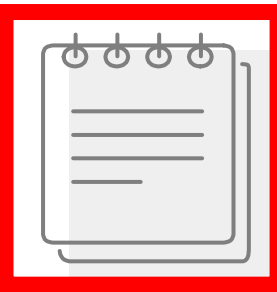

 $\mathbf{r}$ 

 $\overline{\mathbf{3}}$  $\overline{4}$  $\frac{5}{6}$  $\overline{7}$  $5K$ 

 $\overline{ }$ 

5  $6\overline{6}$  $7^{\circ}$  $5B$ 

 $3<sup>1</sup>$ 

 $\overline{\mathbf{4}}$ 

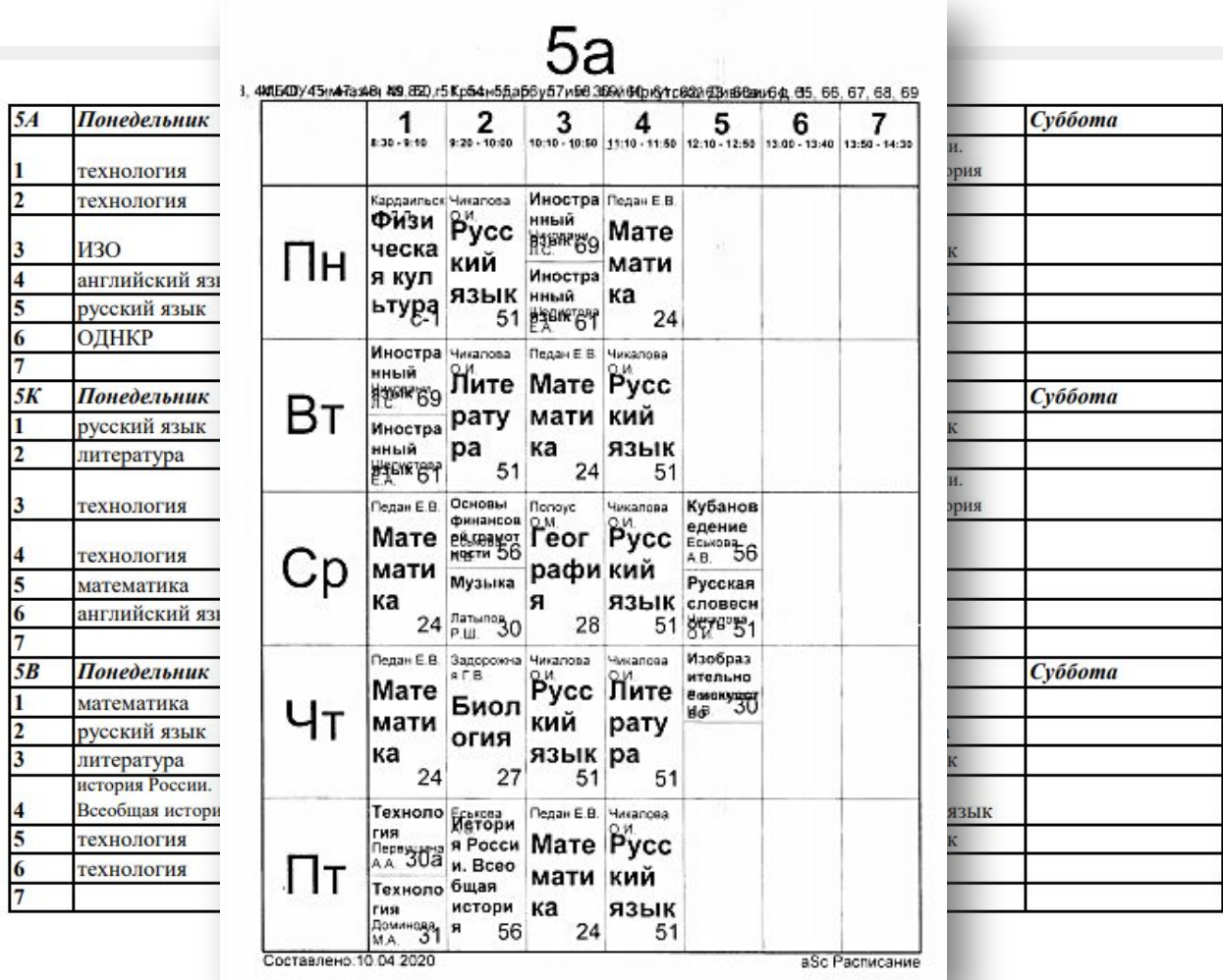

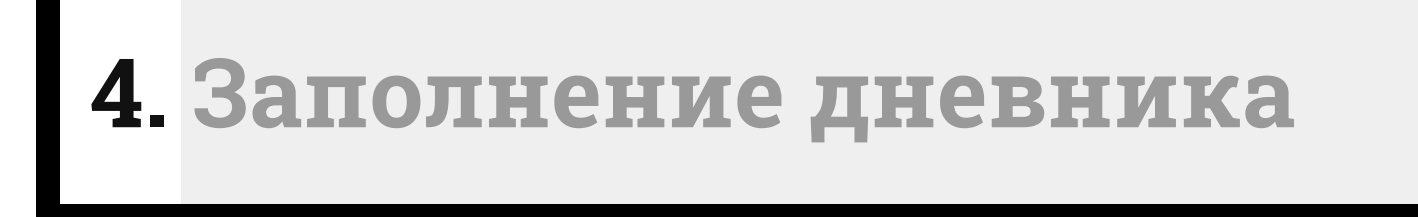

*в АИС «Сетевой город. Образование»*

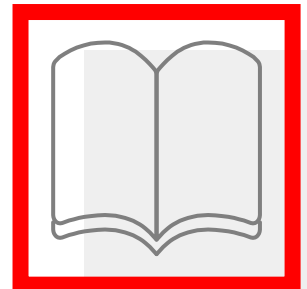

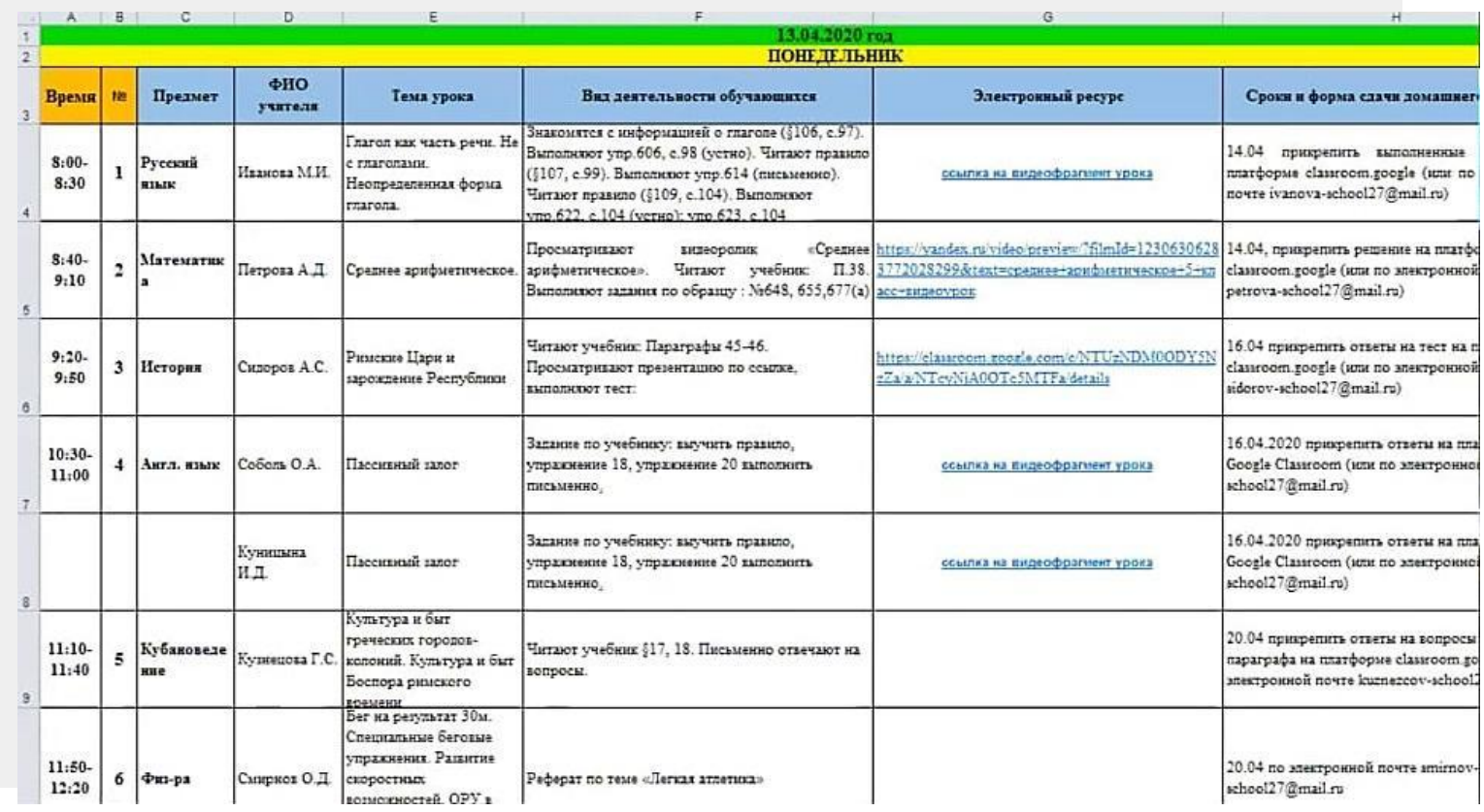

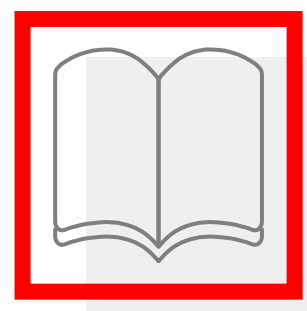

## *Два варианта заполнения данных: □ вручную в классном журнале* □ в КТП

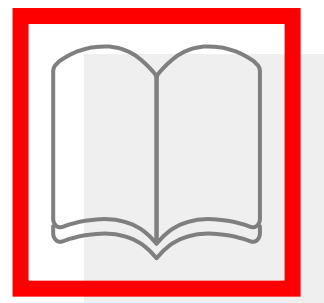

### • Классный журнал / Редактировать задание

### Н Сохранить

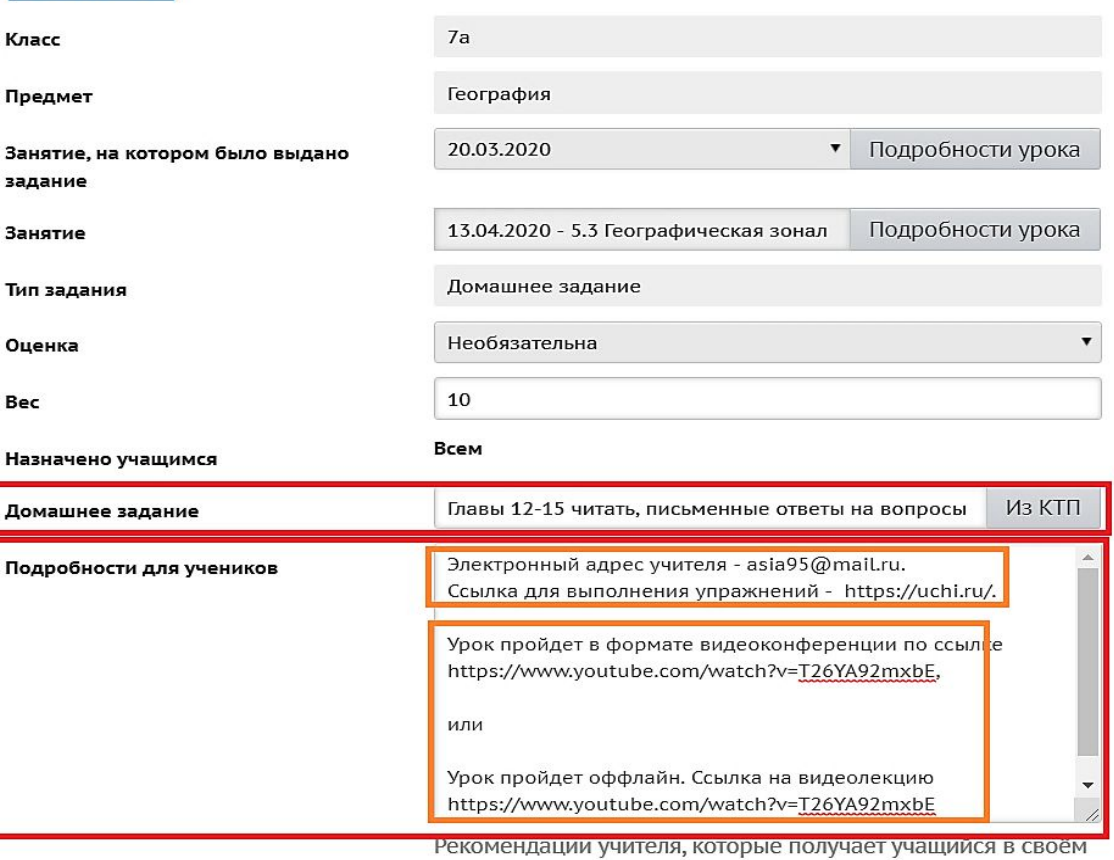

дневнике

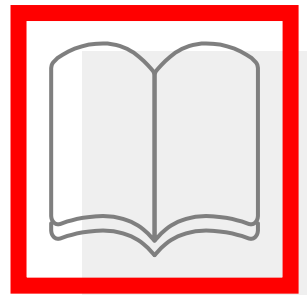

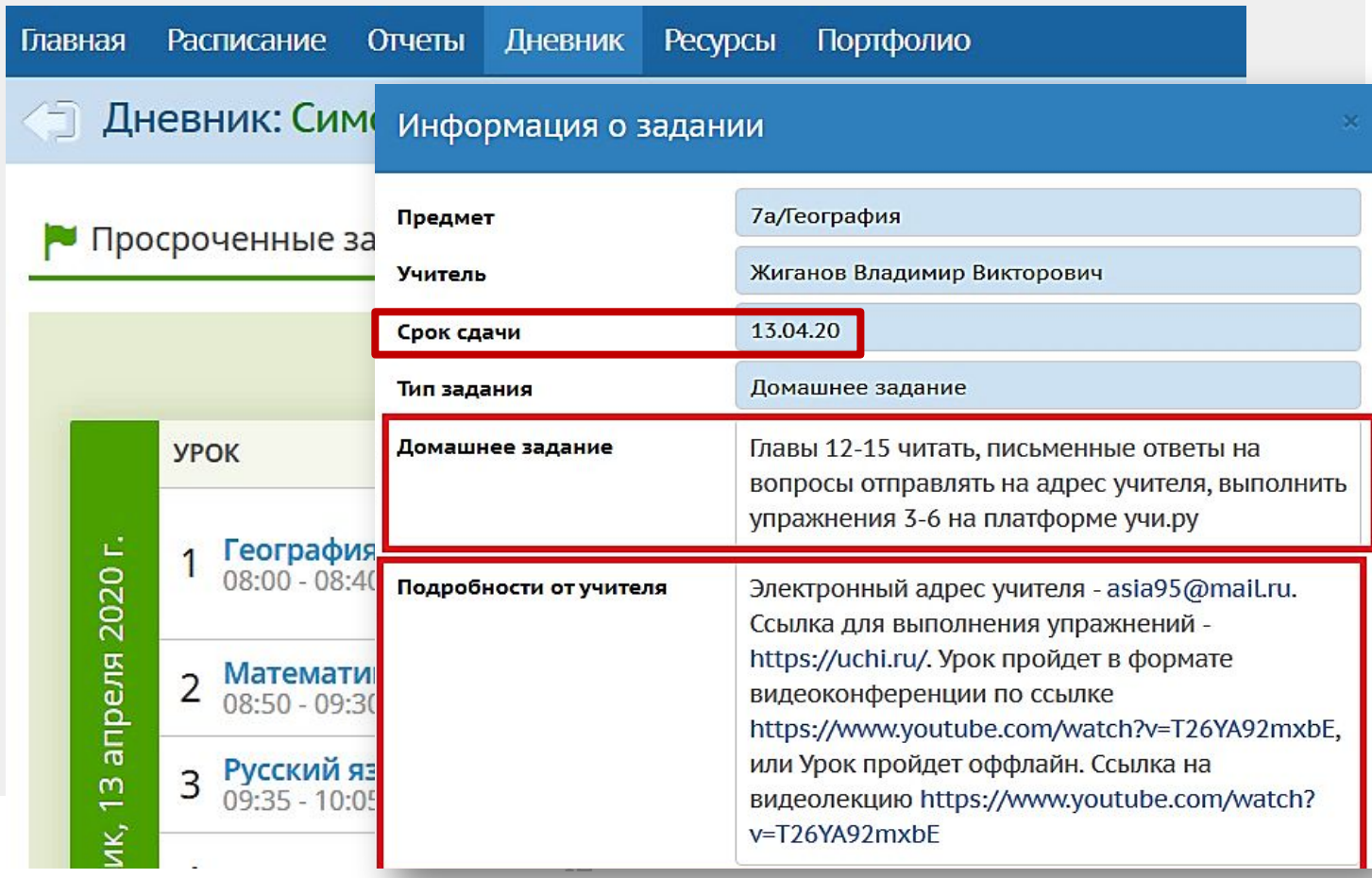

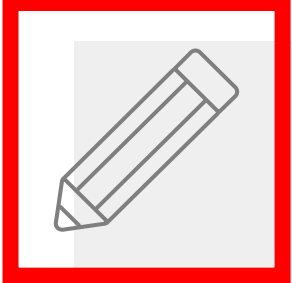

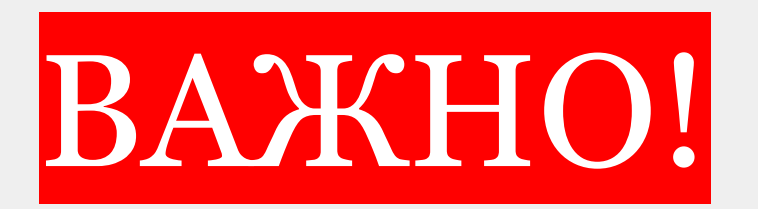

*Необходимо довести до обучающихся КАК в АИС СГО увидеть всю информацию и для проведения самого урока, и для выполнения домашнего задания*

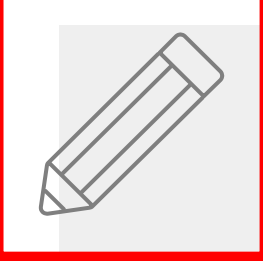

#### Планы уроков/Редактировать урок

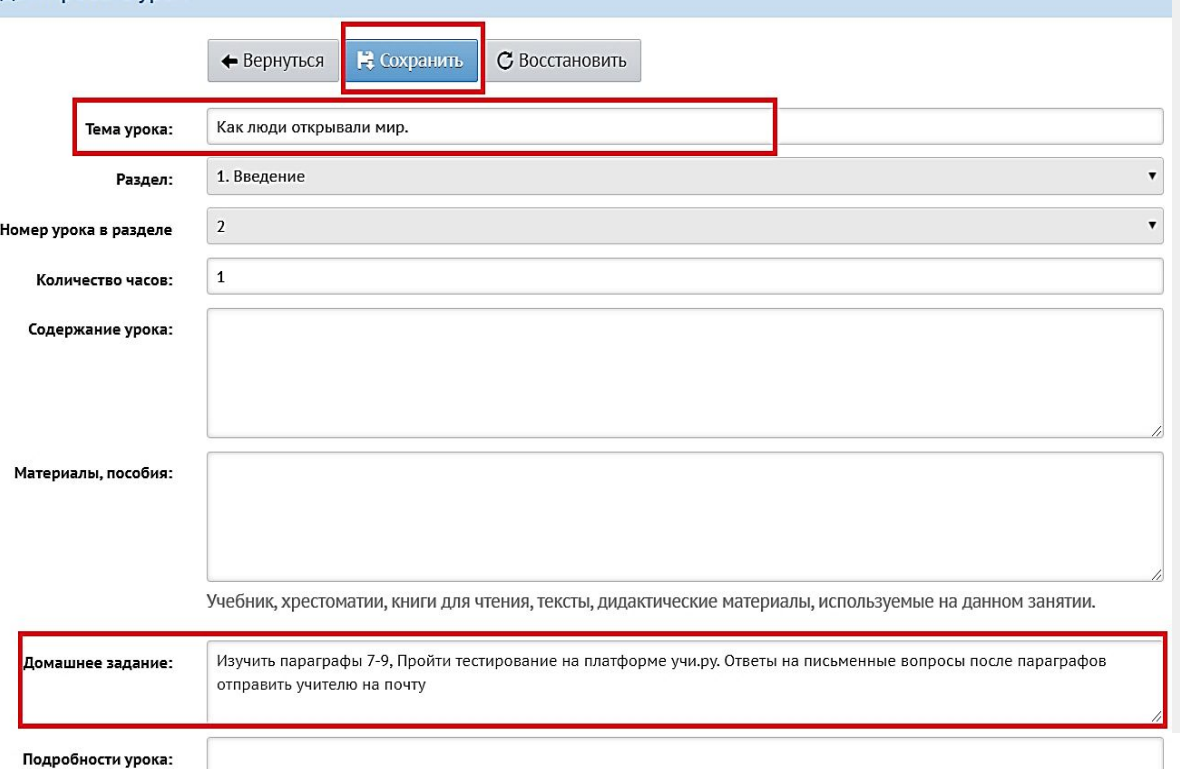

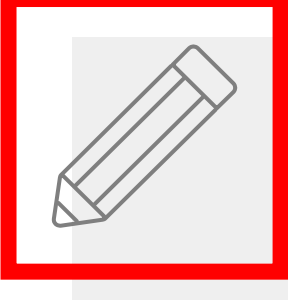

• Классный

Класс Предмет

задание Занятие Тип задания Оценка Bec

Подробности для

### • Классный журнал / Редактировать задание

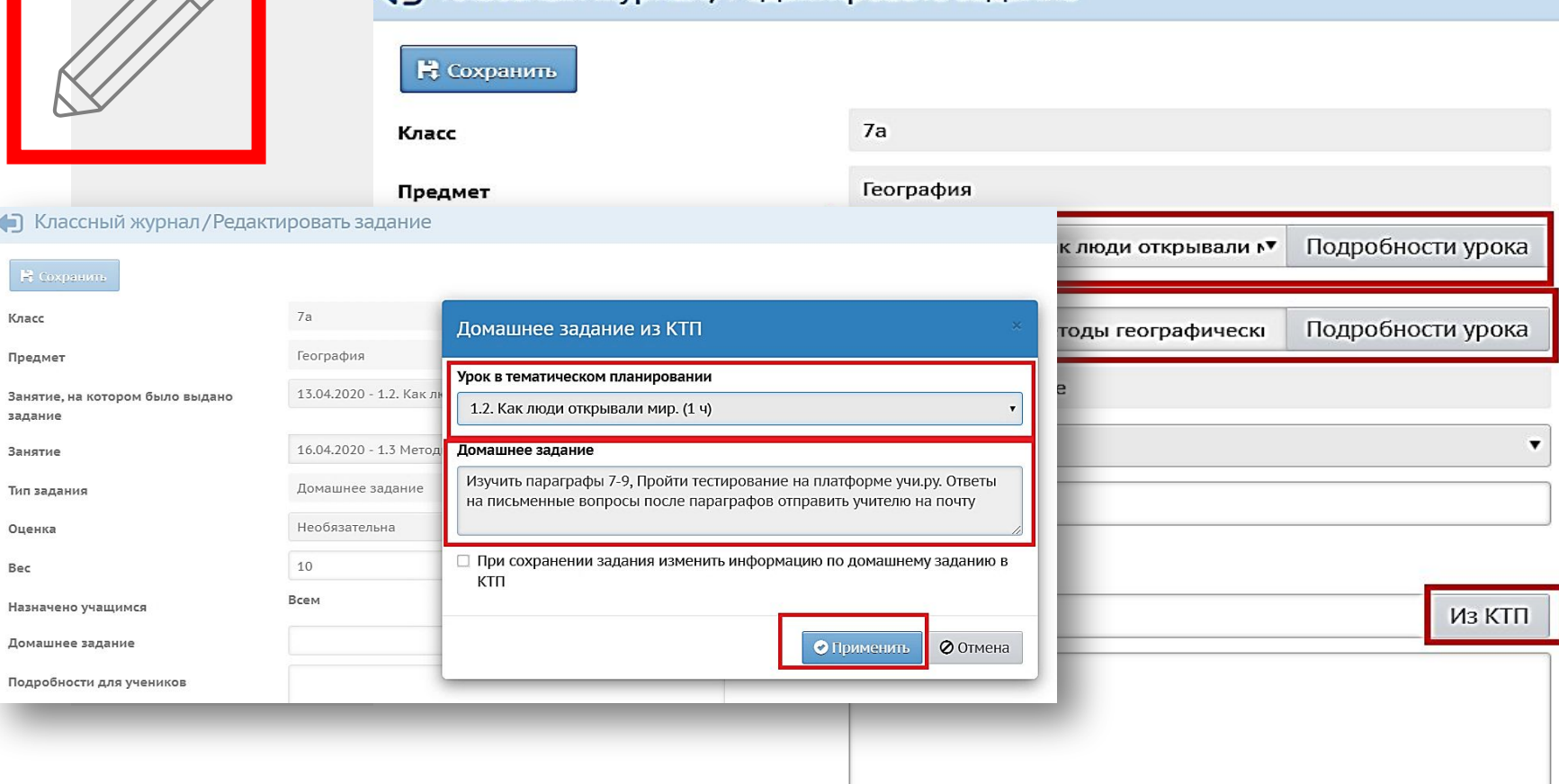

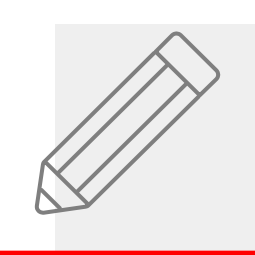

#### Классный журнал / Редактировать задание № Сохранить  $7a$ Класс География Предмет 13.04.2020 - 1.2. Как люди открывали № Подробности урока Занятие, на котором было выдано задание 16.04.2020 - 1.3 Методы географически Подробности урока Занятие Домашнее задание Тип задания Необязательна Оценка 10 Bec Всем Назначено учащимся Изучить параграфы 7-9, Пройти тестирование на пл Из КТП Домашнее задание Ссылка на прохождение тестирования https://uchi.ru/. Подробности для учеников Электронная почта учителя asia95@mail.ru. 16.04 Урок пройдет в формате Видеоконференции в 14:00. Ссылка для подключения - https://zoom.us/ 46

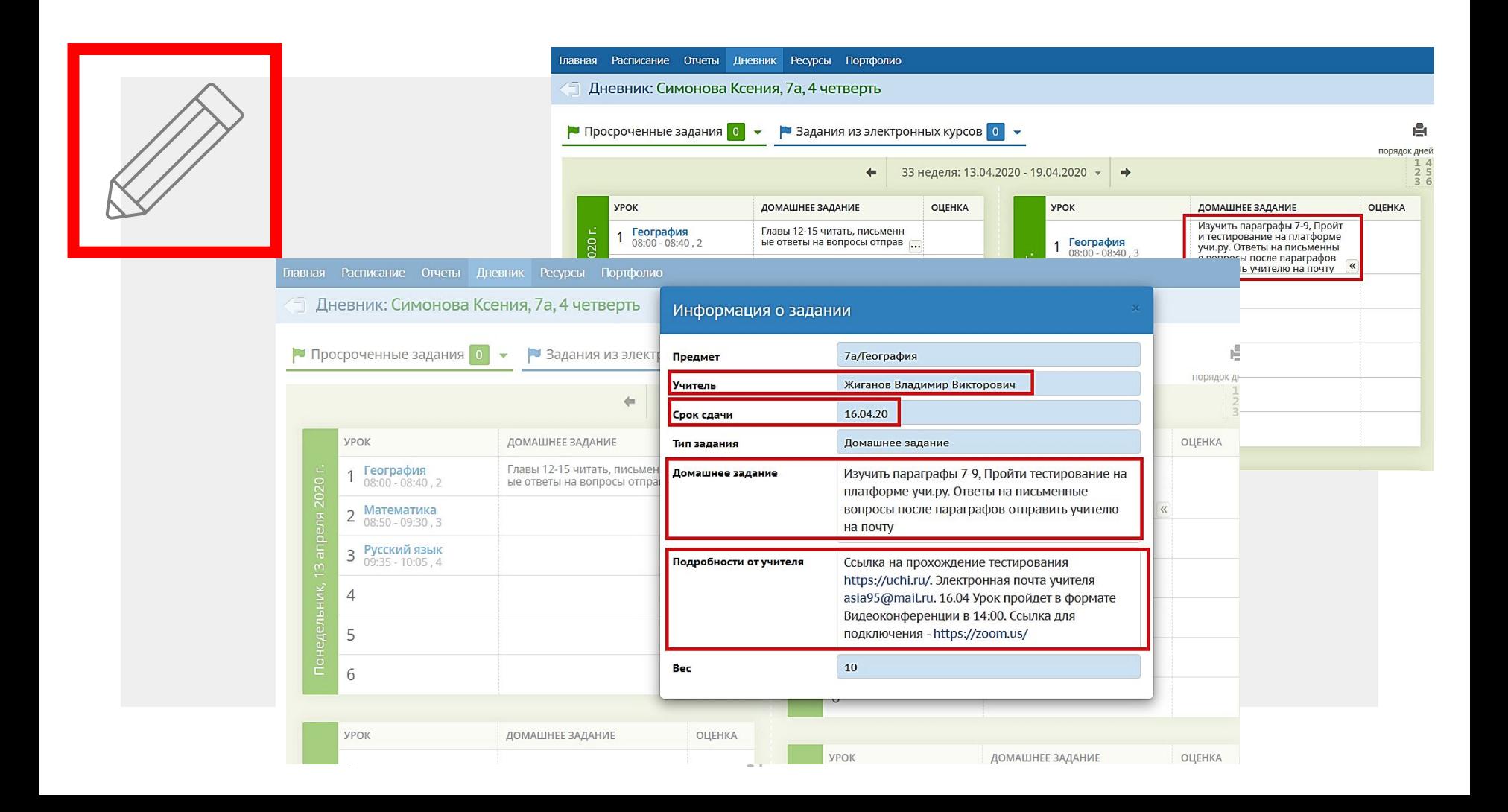

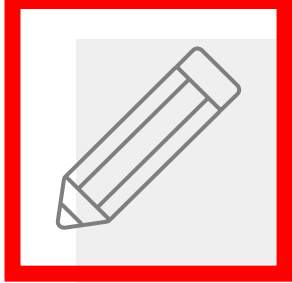

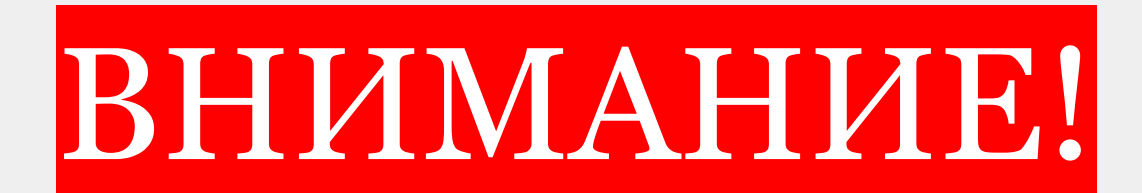

*При редактировании уже использующихся КТП возможно появление ошибок в* 

*электронном журнале*

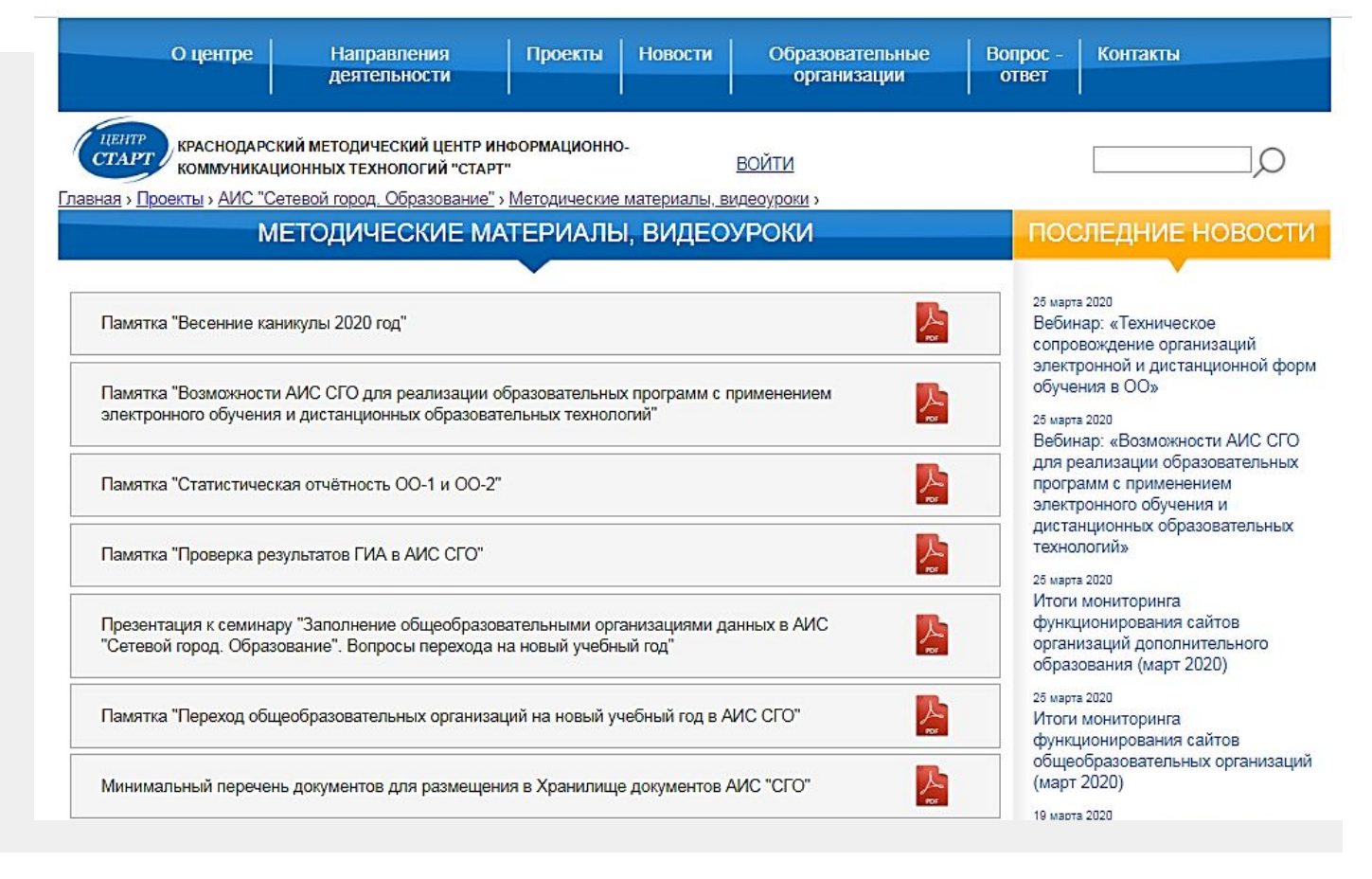

**http://centerstart.ru ,** т**ел. 259-98-88, centerstart@kubannet.ru**

**?**